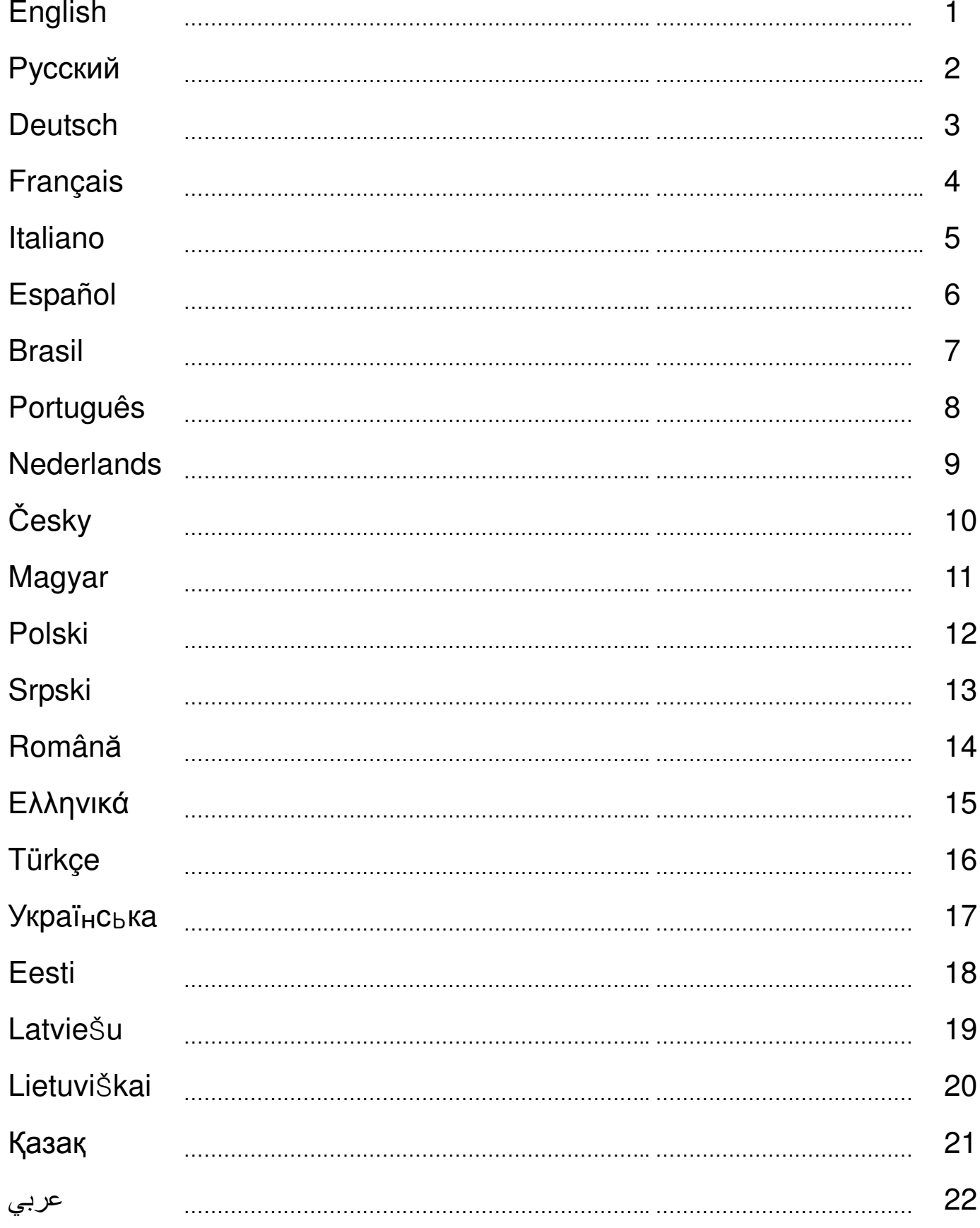

## **Hardware Overview**

Check out the diagram below so you can see what each button function does on your *MetalStrike Series.*

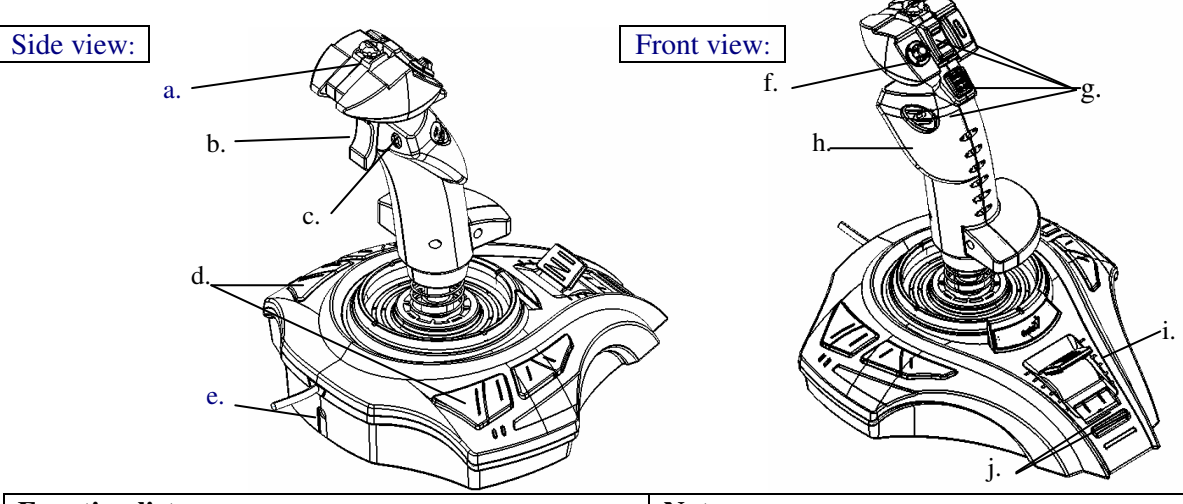

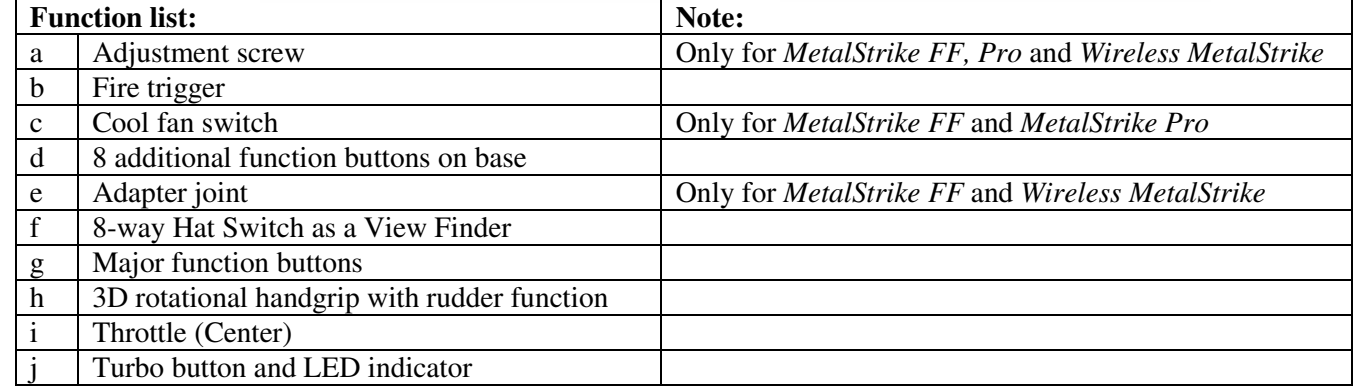

## **Installation:**

Note: Always install the *MetalStrike Series* driver first (*MetalStrike 3D* does not need a driver), then the joystick.

## **Software Installation**

- 1.Place the CD disc into your CD-ROM drive; and wait for a few seconds for your computer to read it.
- 2.If your system is set up to automatically read a CD, then the auto-run program is executed and the opening screen for installation appears. Follow the on-screen instructions to install the *MetalStrike Series* driver step-by-step. If your system doesn't launch the driver installation automatically, type in the filename "**Install.bat**", found on your CD drive and click on it, then follow the on-screen instructions to install the driver.

## **Hardware Installation**

- 1.Insert the *MetalStrike Series* USB connector to the USB port or USB hub of your computer and make sure it is firmly connected. If your *MetalStrike Series* joystick is wireless, plug in the dongle.
- 2.After the *MetalStrike Series* is connected, the monitor shows "Find a new hardware" and the *MetalStrike Series* driver is located so you can now play games.
- 3.Most games that support vibration feedback also have feedback adjustment sections, and will require DirectX support. Refer to your game manual for more information.

Now you can calibrate the joystick, or play a game right away.

## **Advanced function:**

## **Turbo/Auto Setting**

- 1. **Turbo Mode:** press the Turbo button and hold, then press any other button and release the turbo button.
- 2. **Cancel Turbo:** press the button you set for Turbo and hold, and then press the Turbo button again to cancel the Turbo function for this button.
- 3. **Auto Mode:** hold the Turbo button for two seconds, and the LED indicator will blink to indicate it is in Auto mode. Press any button you want to set to auto mode one by one. Press the Turbo button again to finish the Auto mode setting.
- 4. **Cancel Auto:** follow step three to cancel all buttons set in Auto mode.

## **Throttle Grip**

The centralized throttle has a standard throttle function, which is required by flight simulation games. You may accelerate or slow down the aircraft speed by rotating this switch for efficient maneuver control.

## **Cool Fan handle**

There is a fan in the joystick handle, just use the switch to control the two speed (Off/Low/Light) fan. It keeps you hand cool and dry when you're playing games that require a lot of joystick movement.

## Общее представление об аппаратном обеспечении

Схема внизу даст вам возможность увидеть, как работает каждая функция кнопки на *MetalStrike Series.*

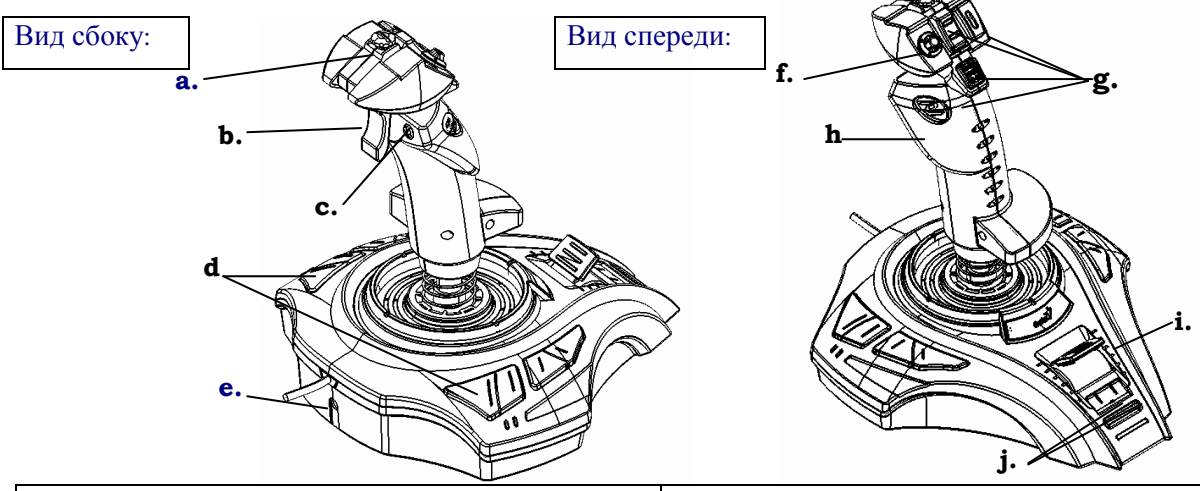

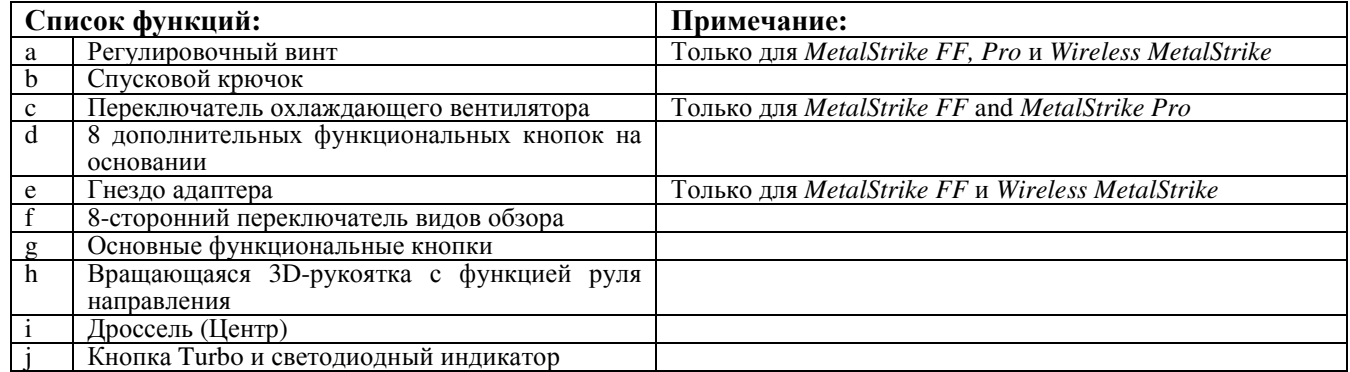

### Установка**:**

Примечание: Сначала всегда устанавливайте драйвер *MetalStrike Series (*для *MetalStrike 3D* драйвер не нужен), затем джойстик.

#### Установка программного обеспечения

- 1.Установите CD в привод CD-ROM и подождите несколько секунд, пока компьютер считает его.
- 2.Если ваша система настроена на автоматическое считывание данных с CD, запустится программа автозапуска и появится исходный экран установки. Следуйте инструкциям на экране, чтобы завершить пошаговую установку драйвера *MetalStrike Series*.

Если система не производит автоматическую установку драйвера, введите имя файла "**Install.bat**", который находится на CD, щелкните на нем и следуйте инструкциям на экране, чтобы установить драйвер.

#### Установка аппаратного обеспечения

- 1.Подключите USB-коннектор *MetalStrike Series* к USB-порту или USB-концентратору компьютера и убедитесь в прочности соединения. Если ваш джойстик *MetalStrike Series* – беспроводной, подключите ресивер.
- 2.После подключения *MetalStrike Series* на мониторе появится "Find a new hardware" (Найдено новое оборудование) и обнаружится местоположение драйвера *MetalStrike Series* - значит можно играть.
- 3.Большинство игр с функцией вибрации также имеют разделы для настроек обратной связи и требуют поддержки DirectX. За дополнительной информацией обратитесь к руководству по игре. Теперь можно откалибровать джойстик или сразу же приняться за игру.

## Дополнительные функции**:**

- Настройка **Turbo/Auto**
- 1. Режим **Turbo:** нажмите и удерживайте кнопку Turbo, затем нажмите любую другую кнопку и отпустите кнопку Turbo.
- 2. Отмена **Turbo:** нажмите и удержите кнопку, для которой вы назначили функцию Turbo, затем еще раз нажмите кнопку Turbo, чтобы отменить эту функцию для этой кнопки.
- 3. Режим **Auto:** удерживайте кнопку Turbo в течение двух секунд, пока светодиодный индикатор не начнет мигать, свидетельствуя о переходе в режим Auto/ Нажмите одну за другой кнопки, которые необходимы вам в автоматическом режиме. Снова нажмите кнопку Turbo для завершения настроек режима Auto.

4. Отмена **Auto:** следуйте шагу 3, чтобы отменить все кнопки, установленные для режима Auto.

#### Рукоятка дроселя

Централизованный дроссель имеет функции стандартного дросселя, что и требуется в играх-авиасимуляторах. Вы можете увеличить или уменьшить скорость самолета, поворачивая этот переключатель для эффективного управления маневром. Охлаждающий вентилятор в рукоятке

Это вентилятор, встроенный в рукоятку джойстика, двумя скоростями которого ((Off/Low/Light) Выкл./Низкая/Легкая)) можно управлять с помощью переключателя. Он помогает руке оставаться сухой и прохладной во время игр, требующих активных движений джойстика.

## **Deutsch**

## **Hardware Übersicht**

Überprüfen Sie das untere Diagramm, so dass Sie welche Funktionen die Knöpfe auf Ihrer *MetalStrike- Serie* haben.

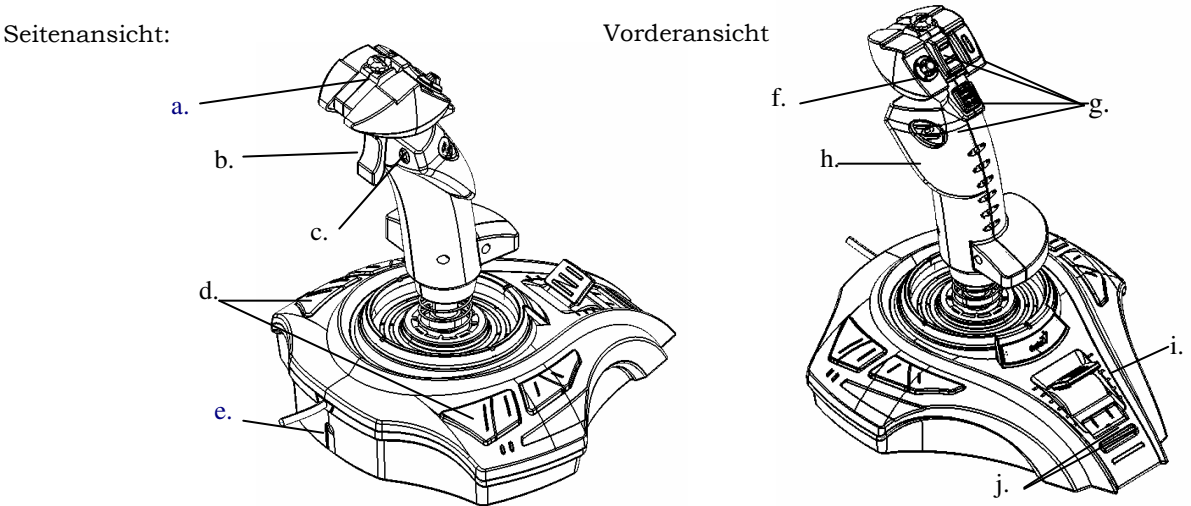

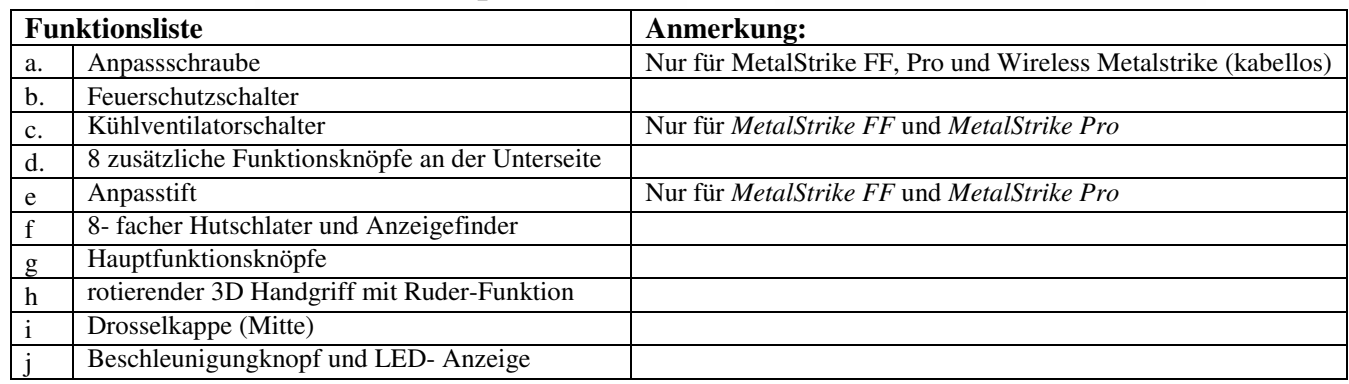

### **Installation**

### **Anmerkung: Installieren Sie immer den Treiber der MetallStrike- Serie zuerst, MetallStrike 3D benötigt einen Treiber, dann den Joystick.**

#### **Software Installation**

- 1.Legen Sie die Cd in das Laufwek ein und warten Sie einige Sekunden, bis der Computer die Informationen einliest.
- 2.Wenn Ihr System automatisch die CD einliest, dann lassen Sie es den Bildschirm für die Installation anzeigen. Befolgen Sie die Anweisungen zur Installation auf dem Bildschirm, um MetallStrike- Serie Schritt für Schritt zu installieren.

Wenn Ihr System nicht automatisch die Installation ablaufen läßt, geben Sie den Dateinamen "Install.bat" ein, den Sie auf Ihrem CD-Laufwek finden, und klicken Sie darauf. Befolgen Sie dann den Anweisungen auf dem Bildschirm.

#### **Hardware Installation**

- 1.Stecken Sie den MetallStrike Serien USB-Konnektor in den USB-Steckplatz und vergewissern Sie sich, dass Ihr Computer richtig angeschlossen wurde. Wenn Ihr MetallStrike Serien Joystick kablelos ist, stecken Sie den Stecker ein.
- 2.Nach dem die MetallStrike Serie angeschlossen ist, erwscheint auf dem Bildschirm die Anzeige "Neue Hardware gefunden, und die MetallStrike Serie Treiber ist lokalisiert worden, und Sie können jetzt spielen.
- 3.Die meisten Spiele haben Vibration-Rückstoss Unterstützung und müssen entsprechend angepasst werden, und sie benötigen DirectX- Support. Beziehen Sie sich auf Ihre Bedienungsanleitung für weitere Hinweise. Sie können nun Ihren Joystick kalibrieren oder das Spiel gleich spielen.

## **Fortgeschrittene Funktion:**

## **Turbo-/Auto- Einstellungen**

- 1. **Turbo-Modus** Drücken Sie den Turboschalter und betätigen irgendeinen anderen Knopf und lassen Sie den Turboschalter.
- 2. **Turbo ausschalten:** Drücken und halten Sie den Schalter, den Sie zur Einstellung benutzt haben und drücken Sie den Turboschalter erneut, die Turbofunktion wird ausgeschaltet.
- 3. **Auto-Modus:** Halten Sie den Turboschalter einige Sekunden und die LED- Anzeige wird aufblinken und den Automodus anzeigen. Drücken Sie erneut, wenn Sie den Automodus nach und nach einstellen wollen. Drücken Sie den Turboschalter erneut. um den Einstellungsvorgang für den Automodus zu verlassen.
- 4. **Auto Ausschalten:** Befolgen Sie Schritt 3 um alle Schalter der Einstellungen des Automodus auszuschalten.

## **Drosselklappe**

Die Drosselklappe in der Mitte hat eine Standard- Drosselfunktion, welche für Flugsimulationsspiele erfoderlich ist. Sie möchten möglicherweise die Geschwindigkeit des Flugzeuges verringen indem Sie den Schalter für effiziente Manöver auf dem Control rotieren.

## **Kühlventilator- Griff**

Außerdem besitzt der Joystickgriff einen Schalter um den Kühlventilator zur regulieren (OFF/LOW/Leicht). Es hält Ihre Hand kühl und trocken, wenn Sie Spiele spielen, die viel Joystick-Bewegung erfordern.

## **Français**

## **Vue d'ensemble du matériel**

Voyez le schéma ci-dessous ainsi vous pourrez visualiser les fonctionnalités de chaque bouton de votre *MetalStrike Series.*

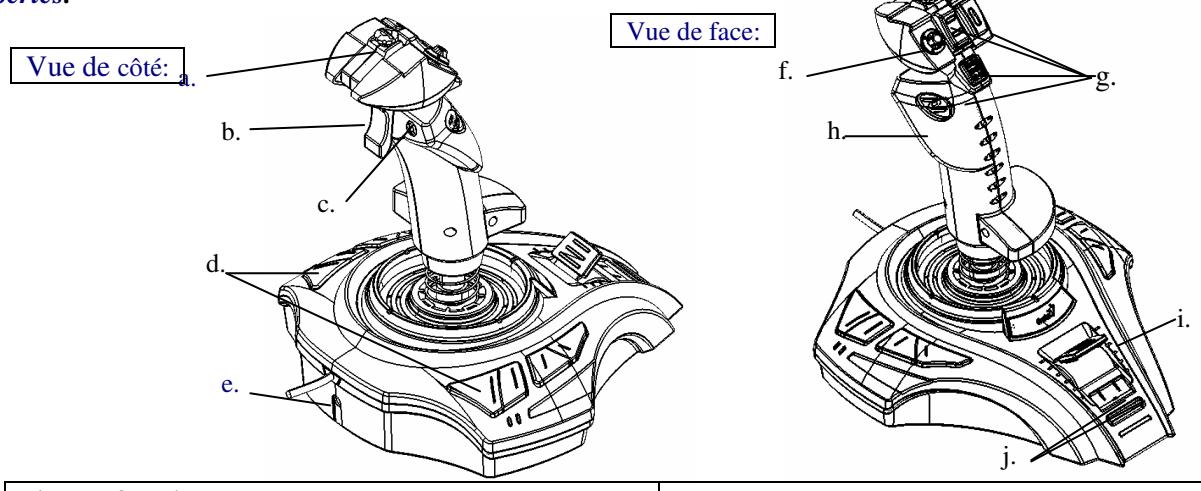

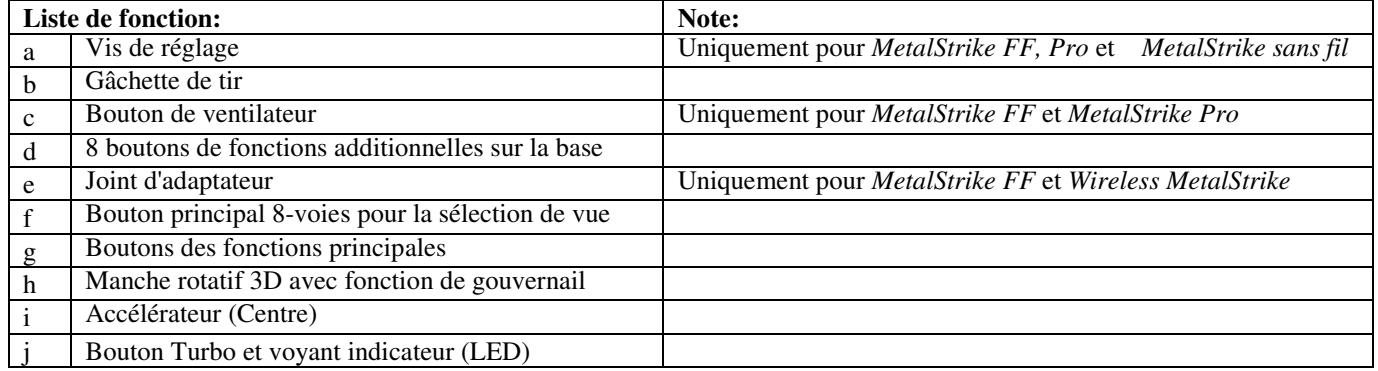

### **Installation:**

Note: Toujours installer le pilote du *MetalStrike Series* en premier (*MetalStrike 3D* ne nécessite pas de pilote), puis le joystick.

## **Installation logicielle**

- 1.Placez le disque CD dans votre lecteur de CD-ROM; et attendez quelques secondes que votre ordinateur le lise.
- 2.Si votre système est configuré pour lire automatiquement un CD, alors le programme d'exécution automatique va se mettre en marche et l'écran d'installation va apparaître. Suivez les instructions à l'écran pour installer le pilote du *MetalStrike Series* pas à pas.

Si votre système ne lance pas automatiquement l'installation du pilote, recherchez le fichier "**Install.bat**", sur votre CD et cliquez dessus, puis suivez les instructions à l'écran pour installer le pilote.

#### **Installation matérielle**

1.Insérez le connecteur USB du *MetalStrike Series* sur un port USB ou sur un hub USB de votre ordinateur et assurez vous qu'il soit bien connecté. Si votre joystick *MetalStrike Series* est sans fil, branchez le dongle.

2.Après que le *MetalStrike Series* soit connecté, l'écran va afficher "Nouveau matériel détecté" et le pilote du *MetalStrike Series* est trouvé alors vous pouvez maintenant jouer .

3.Beaucoup de jeux qui supportent le retour de force ont également des sections de réglage de la force de retour, et nécessiteront un support de DirectX. Référez vous au manuel d'utilisateur de votre jeu pour plus d'informations. Maintenant vous pouvez calibrer (régler) votre joystick, et commencer à jouer tout de suite.

## **Fonctions avancées:**

#### **Configuration Turbo/Auto**

- 1. **Mode Turbo:** appuyez sur le bouton Turbo et restez appuyé, puis appuyez sur n'importe quel autre bouton et relâchez le bouton turbo.<br>2. **Annulation Turbo:** ap
- Turbo: appuyez sur le bouton que vous avez défini pour Turbo et restez appuyé, puis appuyez de nouveau sur le bouton Turbo pour annuler la fonction Turbo pour ce bouton.
- 3. **Mode Auto:** appuyez sur le bouton Turbo pendant deux secondes, et le voyant va clignoter pour indiquer qu'il est en mode Auto. Appuyez un par un sur n'importe quel bouton sur lequel que vous voulez définir le mode auto. Appuyez de nouveau sur le bouton Turbo pour terminer la configuration du mode Auto.
- 4. **Annulation Auto:** suivez l'étape trois pour annuler tous les boutons configurés en mode Auto.

## **poignée accélérateur**

L'accélérateur centralisé a une fonction standard d'accélérateur, qui est nécessaire pour les jeux de simulation de vol. Vous pouvez accélérer ou ralentir la vitesse de l'avion en faisant tourner ce bouton pour un contrôle efficace des manoeuvres.

#### **Ventilateur du manche**

Il y a u ventilateur dans le manche du joystick , utilisez simplement le bouton pour contrôler la vitesse du ventilateur (Eteint/lent/éclairé)(Off/Low/Light) . Cela vous permet de arder les mains froides et sèches pendant que vous jouez à un jeu qui nécessite beaucoup de mouvement du joystick.

## **Visione d'insieme dell' Hardware**

Guardate il diagramma in basso per rendervi conto di cosa faccia ogni pulsante funzione sul vostro *MetalStrike Series.*

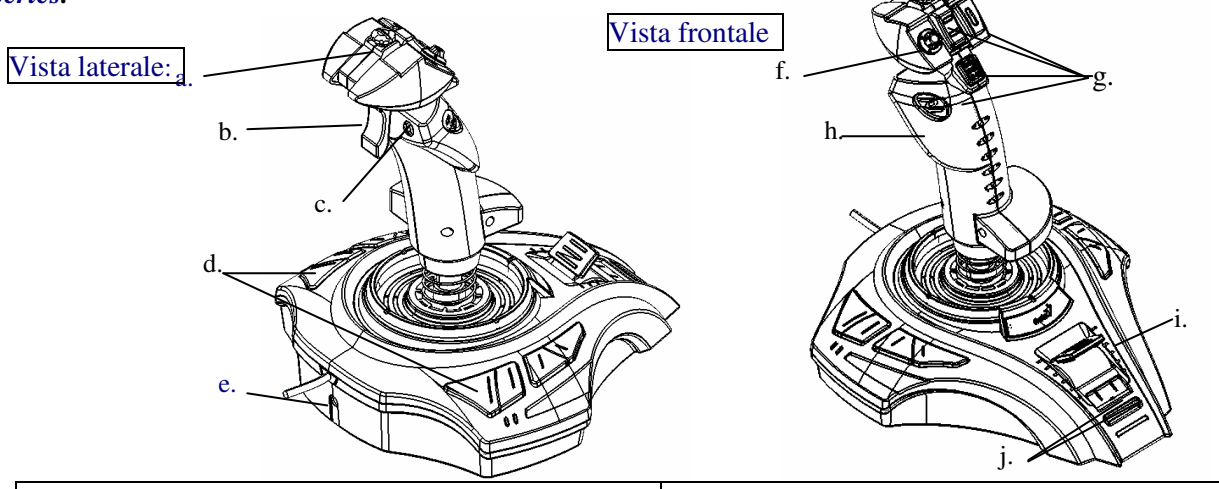

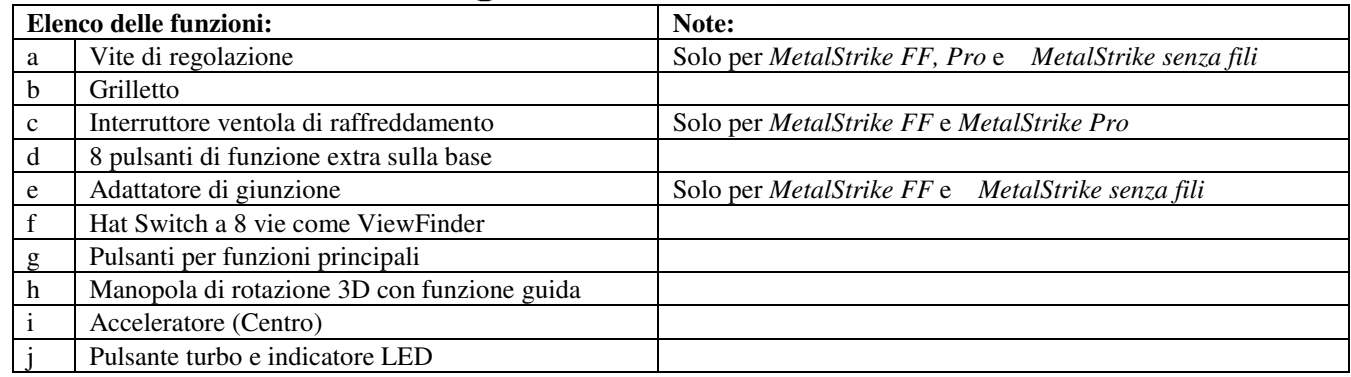

## **Installazione:**

Nota: Installate sempre il driver del *MetalStrike Series* prima (*MetalStrike 3D* non necessita alcun driver), poi il joystick.

## **Installazione del Software**

- 1.Inserite il dico CD nel vostro drive del CD-ROM e aspettate alcuni secondi che il computer lo legga.
- 2.Se il vostro sistema é automaticamente impostato per la lettura dei CD, allora il programma di auto-run verrá eseguito e la schermata per l'installazione apparirá. Seguite le istruzioni sullo schermo per installare il driver *MetalStrike Series* passo dopo passo .

Se il vostro sistema non lancia l'installazione del driver automaticamente, inserite il nome del file "**Install.bat**", che si trova sul vostro CD drive e cliccatelo, quindi seguite le istruzioni sullo schermo per installare il driver.

## **Installazione dell'Hardware**

- 1.Inserite il connettore USB *MetalStrike Series* nella porta USB o nella scanalatura USB del vostro computer e assicurarsi che sia solidamente connesso. Se il vostro joystick *MetalStrike Series* é senza fili, inserite il dongle.
- 2.Dopo aver connesso il *MetalStrike Series*, il monitor mostrerá "Trovato nuovo hardware" e il driver del *MetalStrike Series* verrá localizzato cosí adesso potrete giocare.
- 3.La maggior parte dei giochi che supportano vibrazioni a retroazione, sono anche dotati di sezioni di regolazione a retroazione, e necessitano il supporto DirectX. Far riferimento al manuale del vostro gioco per ulteriori informazioni.

Adesso potete calibrare il joystick, o giocare subito.

## **Funzioni avanzate:**

## **ImpostazioneTurbo/Auto**

- 1. **Turbo Mode:** premete e tenete premuto il pulsante Turbo, quindi premete qualsiasi altro pulsante e rilasciate quello turbo.
- 2. **Cancel Turbo:** premete e tenete premuto il pulsante Turbo, quindi premetelo un'altra volta per cancellare la funzione Turbo di questo pulsante.
- 3. **Auto Mode:** tenete premuto il pulsante Turbo per due secondi e l'indicatore LED lampeggerá per indicare l'Auto mode. Premete qualsiasi pulsante al quale volete impostare l'Auto Mode uno per uno. Premete il pulsante Turbo un'altra volta per terminare l'installazione dell' Auto mode.
- 4. **Cancel Auto:** seguite la fase 3 per cancellare tutti i pulsanti impostati in Auto mode.

## **Manico dell'acceleratore**

L'acceleratore centralizzato ha una funzione standard di acceleratore, che viene richiesta nei giochi di simulazione volo. Potete accelerare o diminuire la velocitá dell'aereoplano ruotando questo interruttore per un efficiente controllo delle manovre.

## **Maniglia della ventola di raffreddamento**

C'é una ventola nella maniglia del vostro joystick, utilizzate l'interruttore per controllare le due velocitá (Off/Low/Light). Mantiene le vostre mani fresche ed asciutte quando giocate muovendo molto il joystick.

## **Vista General del Hardware**

Compruebe el gráfico inferior para ver qué función tiene cada botón de *MetalStrike Series.* 

## Vista lateral:

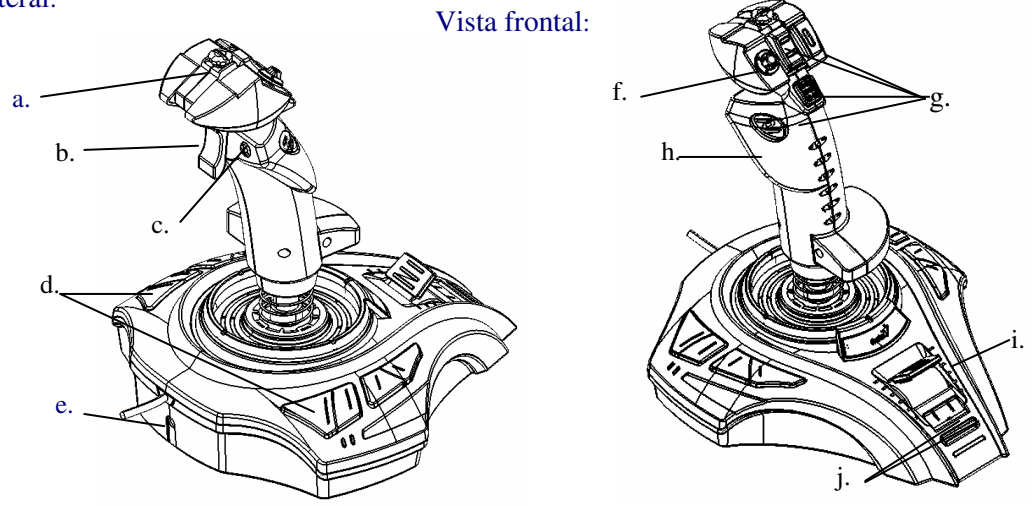

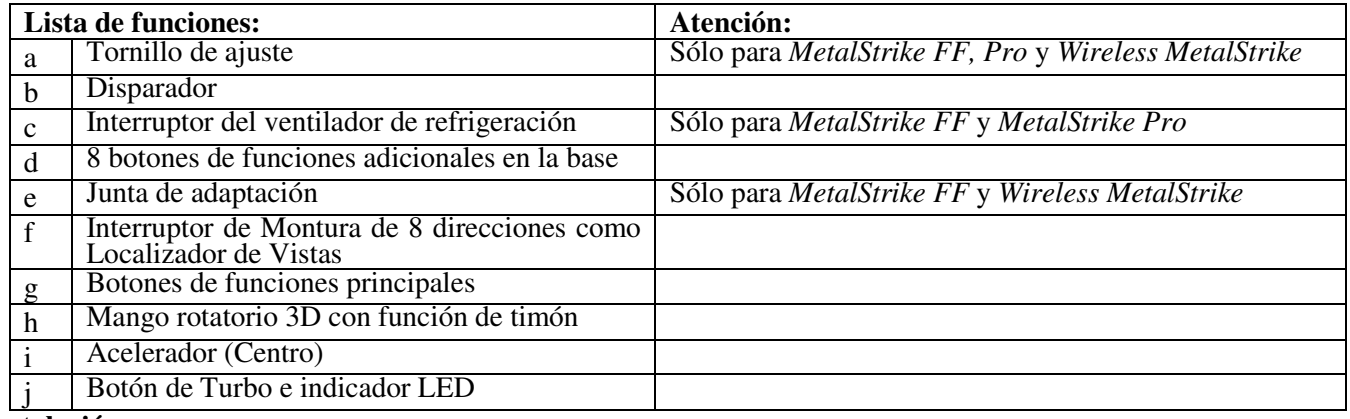

## **Instalación:**

Atención: Instale siempre el controlador de *MetalStrike Series* primero (*MetalStrike 3D* no necesita controlador), y luego el joystick.

#### **Instalación del Programa**

1.Introduzca el CD en la unidad de CD-ROM; y espere unos segundos para que el ordenador lo lea.

2.Si su sistema está configurado para leer automáticamente un CD, entonces el programa de inicio automático se ejecutará y aparecerá la pantalla de inicio de instalación. Siga las instrucciones en pantalla para instalar el controlador de *MetalStrike Series* paso a paso.

Si su sistema no ejecuta automáticamente la instalación del controlador, escriba el nombre de archivo "**Install.bat**", que se encuentra en el CD, y haga clic encima de este, y luego siga las instrucciones en pantalla para instalar el controlador.

**Instalación del Hardware** 

- 1.Introduzca el conector USB de *MetalStrike Series* al puerto USB o hub USB de su ordenador y asegúrese de que está conectado firmemente. Si su joystick de *MetalStrike Series* es inalámbrico, conecte la llave electrónica (dongle).
- 2.Después de conectar *MetalStrike Series*, la pantalla mostrará "Se ha encontrado un nuevo hardware" y el controlador de *MetalStrike Series* se localizará, de modo que ahora ya puede jugar.
- 3.Muchos juegos que admiten respuesta de vibración también tienen secciones de ajuste de respuesta, y requerirán apoyo DirectX. Consulte el manual del juego para más detalles. Ahora puede calibrar el joystick, o jugar inmediatamente.

## **Función avanzada:**

## **Configuración Turbo/Auto**

- 1. **Modo Turbo:** mantenga pulsado el botón Turbo, y a continuación pulse cualquier otro botón y suelte el botón turbo.
- 2. **Cancelar Turbo:** mantenga pulsado el botón que estableció como Turbo, y a continuación pulse el botón Turbo de nuevo para cancelar la función Turbo para este botón.
- 3. **Modo Automático:** mantenga pulsado el botón Turbo durante dos segundos, y el indicador LED parpadeará para indicar que se encuentra en modo Auto. Pulse cualquier botón que desee configurar en modo auto uno por uno. Pulse el botón Turbo de nuevo para terminar la configuración del modo Auto.
- 4. **Cancelar Auto:** siga el paso tres para cancelar todos los botones establecidos en modo Auto.

## **Agarrar el Acelerador**

El acelerador centralizado tiene una función de acelerador estándar, que es necesaria para juegos de simulación de aviones. Puede acelerar o reducir la velocidad del avión rotándolo para un control de maniobra eficiente. **Control del Ventilador de Refrigeración** 

Hay un ventilador en el control del joystick, utilice el interruptor para controlar las dos velocidades del ventilador (Desactivado/Bajo/Ligero). Mantiene su mano fría y seca cuando juega a juegos que necesitan mucho movimiento del joystick.

## **Visão Geral do Hardware**

Verifique o diagrama abaixo para poder ver o que cada botão de função faz no seu *MetalStrike Series.*

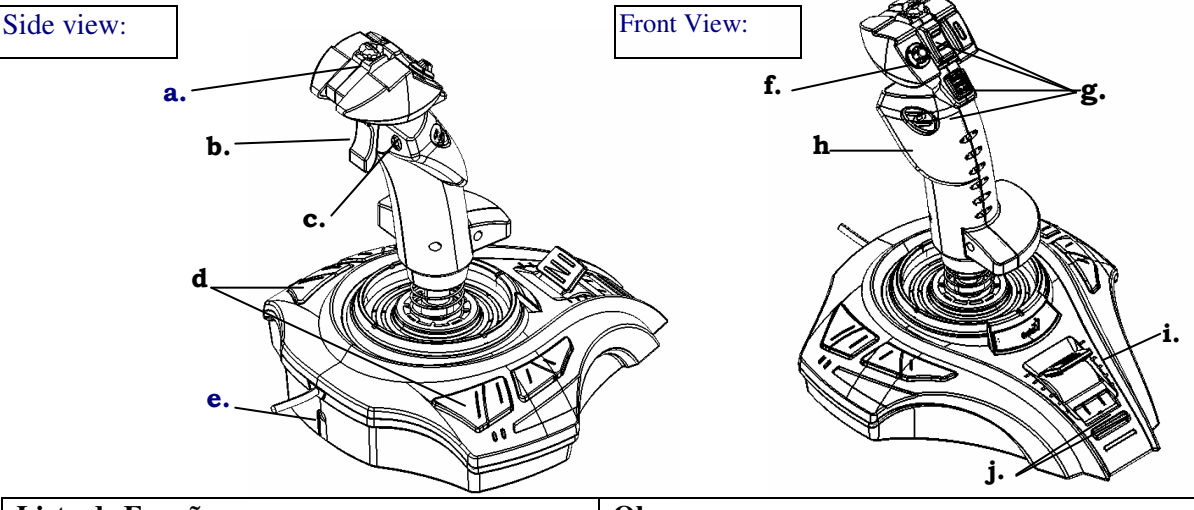

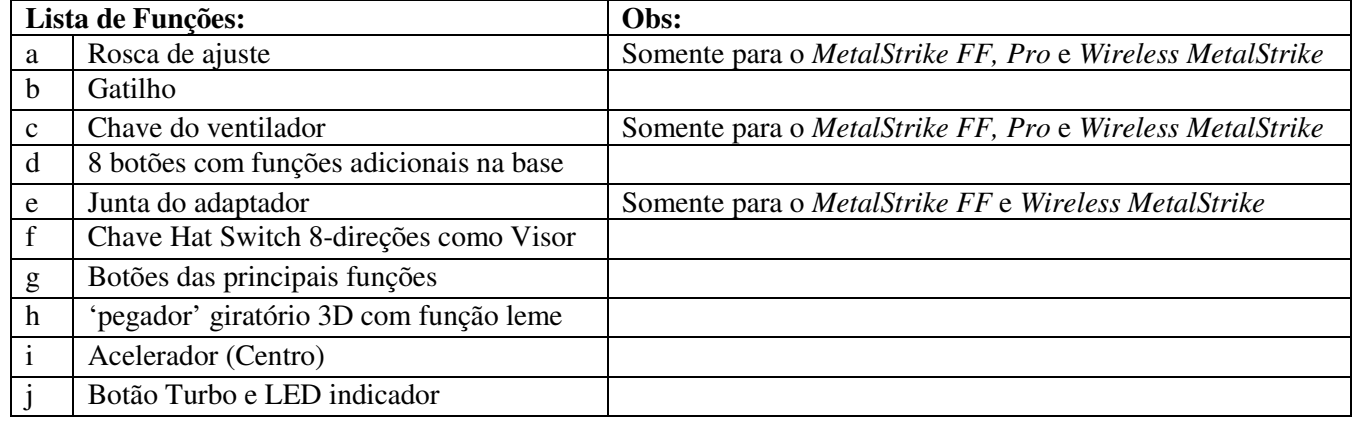

## **Instalação**

Obs: Sempre instale primeiro o driver *MetalStrike Series* (*MetalStrike 3D* não necessita um driver), depois o joystick. **Instalação do Software**

- 1. Coloque o CD no seu CD-ROM drive; e espere alguns segundos para seu computador fazer a leitura.
- 2. Se o seu sistema estiver programado para ler um CD automaticamente, então o programa de auto-inicialização é executado e aparece a tela de abertura para instalação. Siga as instruções da tela e instale o driver *MetalStrike Series* passo a passo.

Se o seu sistema não iniciar imediatamente o driver de instalação, digitar o nome de arquivo "**Install.bat"**  encontrado no seu CD drive, clicar nele e seguir as instruções da tela para instalar o driver.

## **Instalação do Hardware**

- 1. Coloque o conector *MetalStrike Series* USB na porta USB ou hub USB do seu computador e certifique-se de que está firmemente conectado. Se o seu joystick *MetalStrike Series* é wireless, conecte o dongle.
- 2. Após ter conectado o *MetalStrike Series*, o monitor exibe "Find a new hardware" e o driver *MetalStrike Series* está localizado e você já pode jogar seus games.
- 3. A maioria dos games que suportam feedback de vibração têm seções de ajuste de feedback, e irão precisar de suporte DirectX. Consulte o manual do seu game para mais informações.

Agora você pode calibrar o joystick, ou jogar um game imediatamente.

## **Função Avançada:**

## **Configuração Turbo/Auto**

- 1. **Modo Turbo:** Pressione e segure o botão Turbo, depois pressione qualquer outro botão e solte o botão turbo.
- 2. **Cancelar Turbo:** Pressione e segure o botão ajustado para Turbo, depois pressione novamente o botão Turbo para cancelar a função Turbo para este botão.
- 3. **Modo Auto:** segure o botão Turbo por dois segundos, e o LED indicador irá piscar para indicar que está no modo Auto. Pressione qualquer botão que desejar ajustar para o modo auto um por um. Pressione novamente o botão Turbo para finalizar a configuração do modo Auto.
- 4. **Cancelar Auto:** Siga o passo 3 para cancelar todos os botões do modo Auto.

## **Grip do Acelerador**

O acelerador centralizado tem uma função aceleração standard, que é necessária para games de vôo simulado. Você pode acelerar ou diminuir a velocidade da aeronave girando esta chave para um controle eficaz de manobras.

## **Cabo do ventilador**

Existe um ventilador no cabo do joystick, basta usar a chave para controlar as duas velocidades do ventilador (Off/Baixa/Alta). Isto mantém sua mão fria e seca ao jogar games que exigem muitos movimentos do joystick.

## **Vista do Hardware**

Comprove o diagrama inferior para ver que função tem cada botão do seu *MetalStrike Series.* 

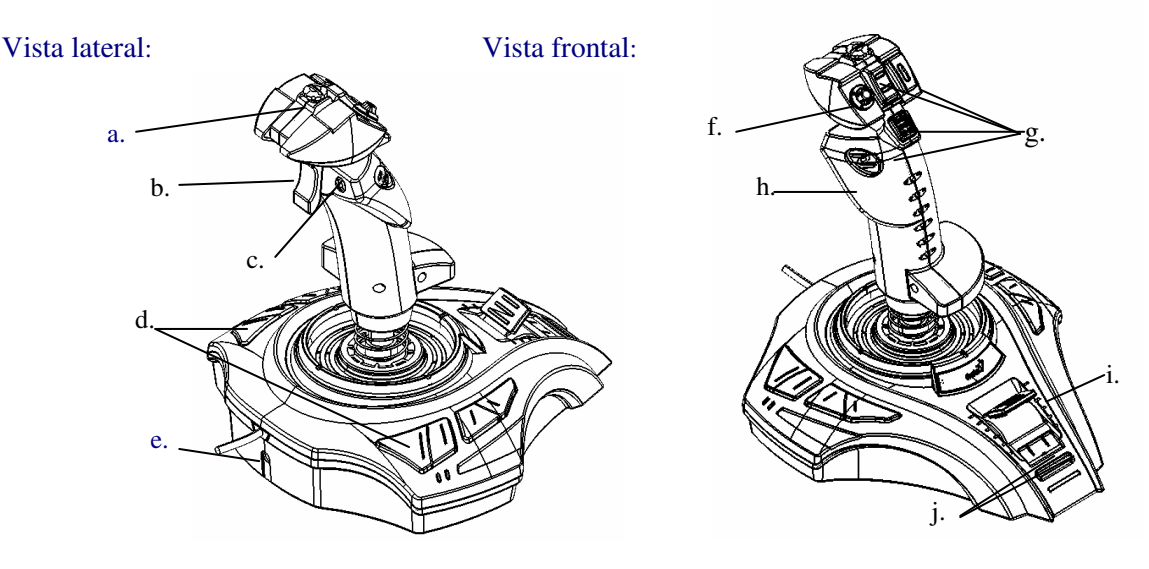

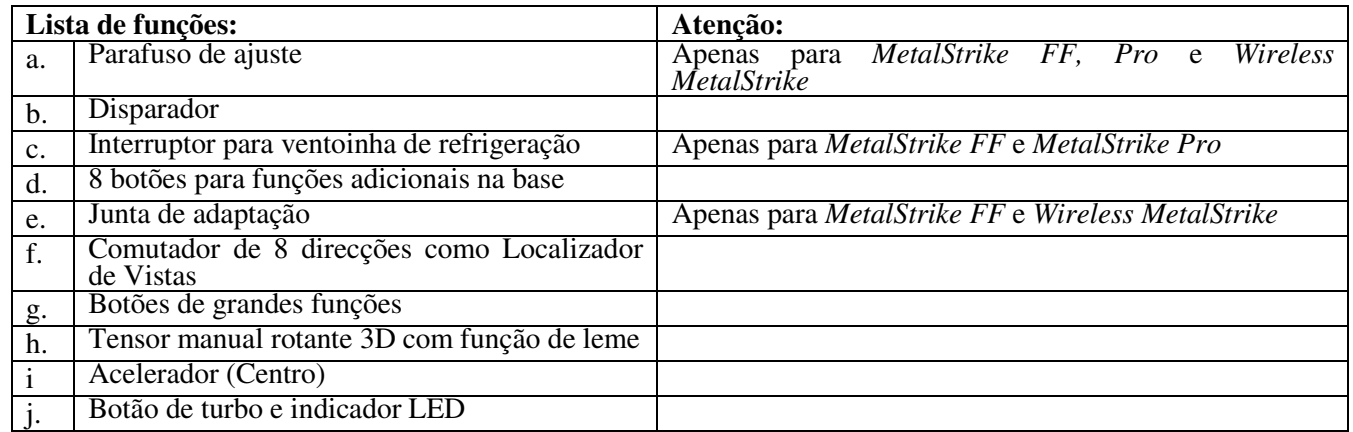

## **Instalação:**

Atenção: Instale sempre antes o driver de *MetalStrike Series* (*MetalStrike 3D* não precisa de driver), e a seguir o joystick.

## **Instalação do Programa**

1.Introduza o CD na unidade de CD-ROM; e aguarde alguns segundos até que o seu computador o leia.

2.Se o seu sistema está configurado para ler qualquer CD automaticamente, significa que o programa se executará automaticamente e aparecerá o ecrã do início da instalação. Siga as instruções do ecrã para instalar o driver de *MetalStrike Series* passo a passo.

Se o seu sistema no iniciar a instalação do driver automaticamente, escreva o nome de ficheiro "**Install.bat**", localizado no seu CD e clique nele, e a seguir siga as instruções do ecrã para instalar o driver.

## **Instalação do Hardware**

- 1.Introduza o conector USB de *MetalStrike Series* à porta USB ou hub USB do seu computador e certifique-se de que se encontra firmemente ligado. Se o seu joystick *MetalStrike Series* for sem fios, ligue o dongle.
- 2.Após a ligação de *MetalStrike Series*, o ecrã mostrará "Foi encontrado um novo hardware" e será localizado o driver de *MetalStrike Series* para que possa jogar.
- 3.A maioria de jogos que permitem resposta de vibração também têm secções de ajuste de resposta, e requererão apoio DirectX. Consulte o seu manual de jogo para mais detalhes.

## Agora pode calibrar o joystick, ou jogar em seguida.

# **Função avançada:**

## **Configuração Turbo/Auto**

- 1. **Modo Turbo:** mantenha pressionado o botão Turbo, e pressione qualquer outro botão e solte o botão turbo.
- 2. **Cancelar Turbo:** mantenha pressionado o botão que estabeleceu para o Turbo, e a seguir pressione de novo o botão Turbo para cancelar a função Turbo para este botão.
- 3. **Modo Automático:** mantenha pressionado o botão Turbo durante dois segundos, e o indicador LED piscará para indicar que se encontra no modo Auto. Pressione qualquer botão que deseje configurar no modo auto um por um. Pressione o botão Turbo de novo para terminar a configuração do modo Auto.
- 4. **Cancelar Auto:** siga os três passos para cancelar todos os botões estabelecidos no modo Auto.

# **Segurar o Acelerador**

O acelerador centralizado tem uma função de acelerador padrão, que é necessária para jogos de simulação de voos. Pode acelerar ou reduzir a velocidade do avião rodando este botão para um controlo de manobra eficiente. **Maçaneta da Ventoinha de Ventilação** 

A maçaneta do joystick tem uma ventoinha, pode utilizar o controlo para regular as duas velocidades da ventoinha (Desactivado/Baixa/Ligeira). Mantém a sua mão fria e seca durante os jogos que requerem muitos movimentos de joystick.

## **Hardware overzicht**

Leest de onderstaande tabel zodat u kunt zien wat elke knopfunctie doet op uw *MetalStrike Series.*

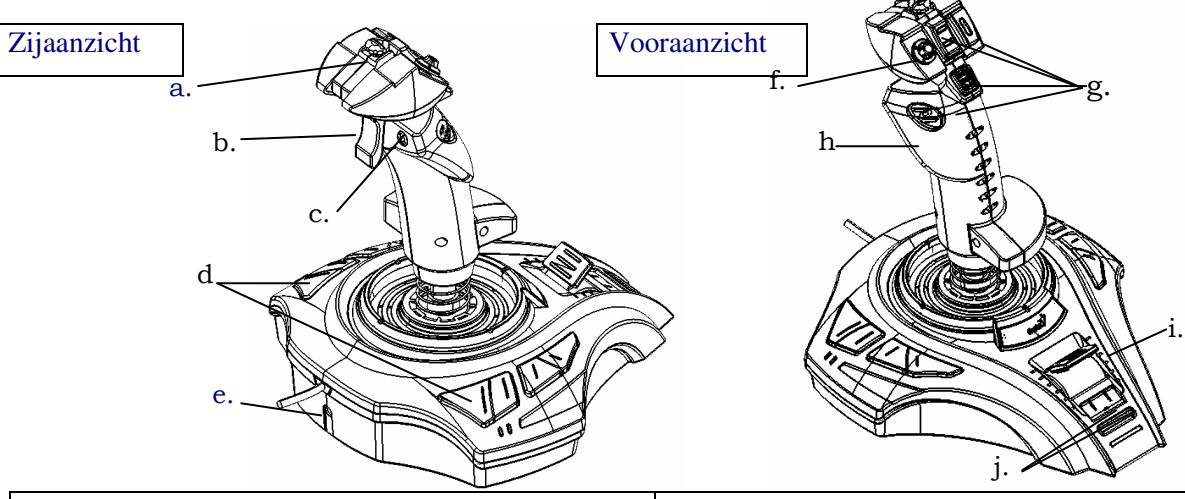

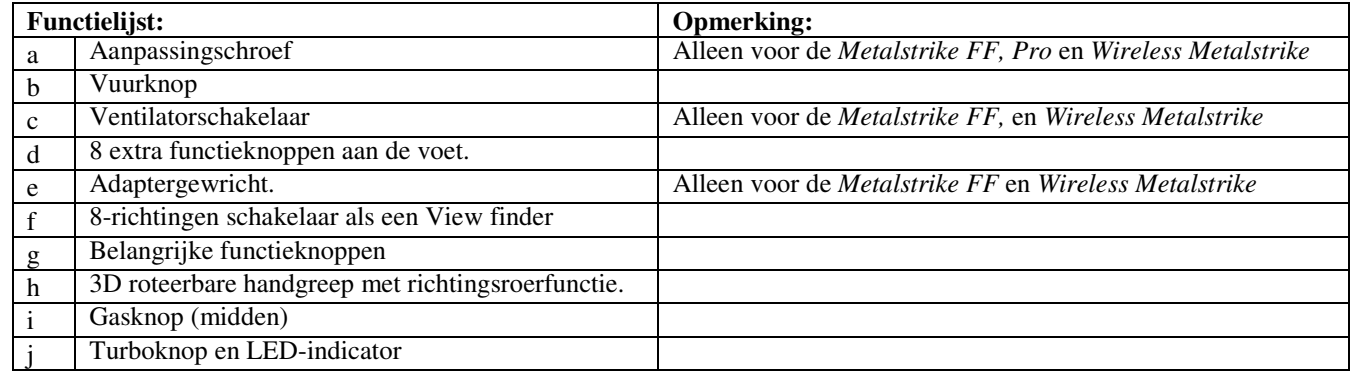

## **Installatie:**

Opmerking: Installeer altijd de *MetalStrike Series* driver als eerste (*MetalStrike 3D* heeft geen driver nodig), en daarna de joystick.

## **Software installatie.**

- 1.Doe de CD-rom in u CD-ROM driver en wacht elke seconde op uw computer om het te lezen.
- 2.Als u systeem ingesteld is om een CD automatisch te lezen dan wordt het automatische run programma uitgevoerd en verschijnt het openingscherm voor de installatie. Volg de aanwijzingen op het scherm op om de *Metalstrike Series* driver stap voor stap te installeren.

Als uw systeem de driver installatie niet automatisch uitvoert, typ dan de bestandsnaam "**Install.bat",** wat zich op uw CD-rom bevindt en klik er op, volg dan de aanwijzingen op het scherm op om de driver te installeren.

## **Hardware installatie.**

- 1.Sluit de *MetalStrike Series* USB-kabel aan op de USB-poort of USB-hub van uw computer en controleer of deze goed aangesloten. Als uw M*etalStrike Series* joystick draadloos is, sluit dan de dongle aan.
- 2.Nadat de *MetalStrike Series* aangesloten is, toont de monitor "Nieuwe hardware gevonden" en de *MetalStrike Series* is geplaatst zodat u nu spellen kunt spelen.
- 3.De meeste spellen die vibratie feedback ondersteunen hebben ook feedback aanpassingsecties en vereisen DirectX ondersteuning. Lees de handleiding van uw spel voor meer informatie.

Nu kunt u de joystick kalibreren of een spel direct spelen.

## **Geavanceerde functies:**

- **Turbo/Auto instelling**
- 1. **Turbomodus:** Houd op de turboknop ingedrukt en druk daarna op een andere knop en laat de turboknop los.
- 2. **Annuleren turbo:** Houd de knop ingedrukt die u voor de turbo heeft ingesteld en druk dan nog een keer op de turboknop om de turbofunctie voor deze knop te annuleren.
- 3. **Automodus:** Houd de turboknop voor twee seconden ingedrukt en de LED-indicator zal knipperen om aan te geven dat het in de automodus is. druk één voor één de knop die u op automodus wilt afstellen. Druk nogmaals op de turboknop om het instellen van de automodus te voltooien.
- 4. **Annuleren auto:** Volg stap om alle knoppen ingesteld in de automodus te annuleren.

## **Gasgreep**

De gecentraliseerde gasknop heeft een standaard gasfunctie welk vereist is bij vliegsimulatie spellen. U kunt de vliegsnelheid accelereren of verminderen door deze schakelaar te draaien voor efficiënte sturing.

## **Ventilatorhendel**

Er zit een ventilator in de joystickhendel, u hoeft slechts de schakelaar te gebruiken om de twee snelheden ventilator (uit/laag/licht) te besturen. Het houdt uw hand koel en droog als u spellen aan het spelen bent die veel joystick bewegingen vereisen.

# Č**esky**

## **P**ř**ehled hardware**

Podívejte se na schéma dole, abyste viděli, co u vašeho *MetalStrike Series* udělá funkce každého tlačítka.

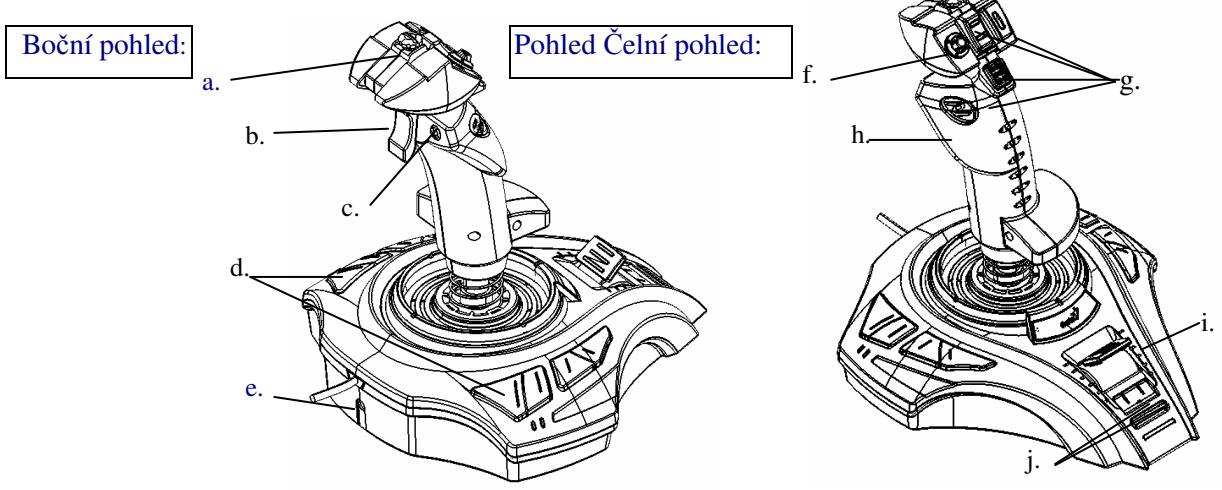

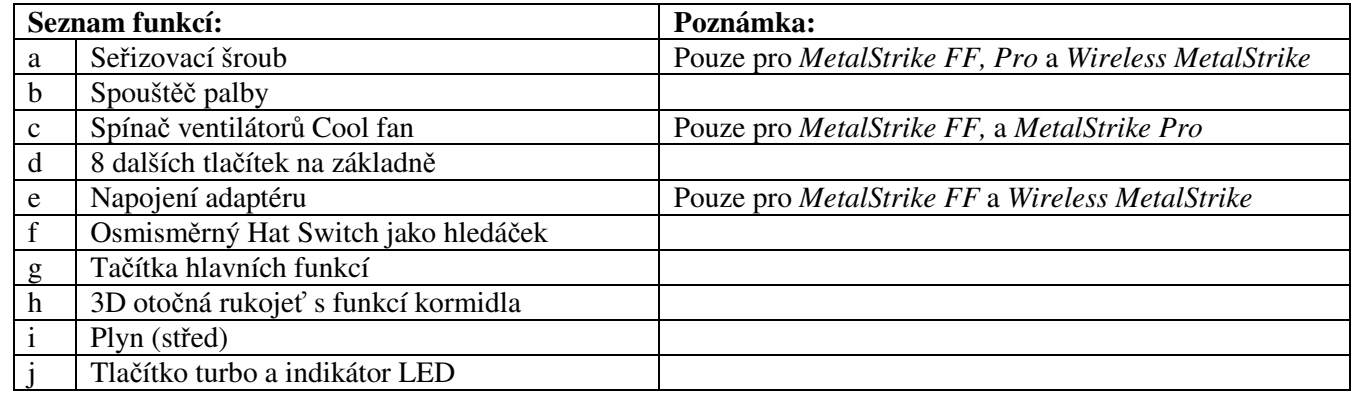

## **Instalace:**

Poznámka: Vždy nainstalujte nejdříve driver *MetalStrike Series* (*MetalStrike 3D* nepotřebuje driver), potom joystick.

## **Instalace softwaru**

- 1.Vsuňte disk CD do jednotky CD-ROM a počkejte několik sekund, než si ho váš počítač přečte.
- 2. Pokud je váš systém nastaven na automatické čtení CD, pak se spustí program auto-run a objeví se úvodní obrazovka pro instalaci. Postupujte podle pokynů na obrazovce a postupně nainstalujte driver *MetalStrike Series*. Pokud váš systém nezahájí instalaci driveru automaticky, vložte název souboru **"Install.bat"**, který je na vaší CD jednotce a klepněte na něj; potom postupujte podle pokynů na obrazovce a nainstalujte driver.

## **Instalace hardwaru**

- 1. Vložte USB konektor *MetalStrike Series* do USB portu nebo USB hubu na vašem počítači a ujistěte se, že je pevn<sup>ě</sup> zapojen. Pokud je váš joystick *MetalStrike Series* bezdrátový, pak zapojte dongle.
- 2.Jakmile je *MetalStrike Series* zapojen, na monitoru se objeví "Find a new hardware" (Najděte nový hardware) a driver *MetalStrike Series* je lokalizován, takže nyní už můžete hrát.
- 3. <sup>V</sup>ětšina her, které podporují vibrační feedback, mají také sekce pro úpravu feedback a vyžadují podporu DirektX. Více informací naleznete v manuálu ke hře.
- Nyní můžete kalibrovat joystick nebo hrát hru přímo.

## **Pokro**č**ilé funkce:**

## **Nastavení Turbo/Auto**

- 1. **Režim Turbo:** stiskněte tlačítko Turbo a držte ho, potom stiskněte jakékoli jiné tlačítko a pusťte tlačítko turbo.
- 2. **Zrušit Turbo:** stiskněte tlačítko, kterým jste nastavili Turbo a držte, potom znovu stiskněte tlačítko Turbo a tím zrušíte funkci Turbo pro toto tlačítko.
- 3. **Režim Auto:** držte tlačítko Turbo dvě vteřiny a ukazatel LED bude blikat, což znamená režim Auto. Stiskněte jakékoli tlačítko, které chcete jednotlivě uvést do režimu auto. Znovu stiskněte tlačítko Turbo a ukončíte nastavení režimu Auto.
- 4. **Zrušit Auto:** postupujte podle kroku 3, chcete-li zrušit všechna tlačítka nastavená v režimu Auto.

## **Pá**č**ka plyn**

Plyn umístěný ve středu má standardní funkce plynu, což se vyžaduje u her simulujících boj. Můžete zrychlit nebo zpomalit rychlost letadel otáčením tohoto spínače, abyste s nimi mohli dobře manévrovat.

## **Rukoje**ť **Cool Fan**

V rukojeti joysticku je ventilátor, stačí použít spínač k ovládání dvou rychlostí ventilátoru (OFF/Low(nízká)/Light (lehká).

Vaše ruka zůstává chladná a suchá, když hrajete hry, které vyžadují mnoho pohybů s joystickem.

## **Hardver áttekintés**

A következő ábrák bemutatják a *MetalStrike Series* gombjait és azok funkcióit:

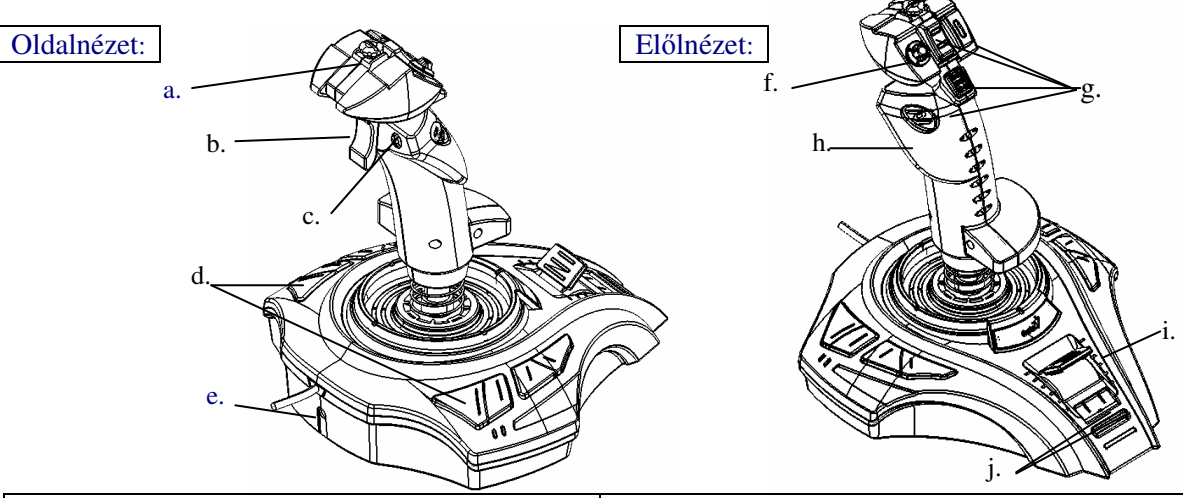

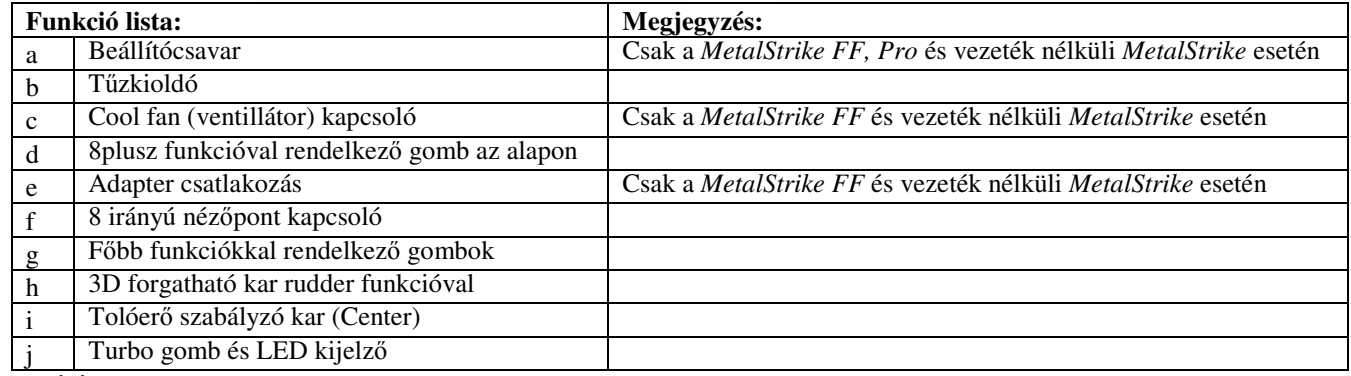

## **Telepítés:**

Figyelem: Mindig először a *MetalStrike Series* meghajtott kell telepíteni (a *MetalStrike 3D* működéséhez nem szükséges a meghajtó), és csak azután a játékvezérlőt.

## **Szoftver telepítés**

- 1.Helyezze a CD-t a CD-ROM meghajtóbe; várjon néhány másodpercet, amíg a számítógép felismeri.
- 2.Ha a rendszer automatikusan felismeri a CD-t, akkor az auto-run program elindul és megjelenik a telepítés nyitó ablaka. Kövesse a képernyőn megjelenő utasításokat *MetalStrike Series* meghajtó lépésről lépésre való telepítéséhez. Ha a rendszer nem indítja el automatikusan a meghajtó telepítését, akkor gépelje be a fájl nevét "**Install.bat**", keresse meg a CD meghajtón, kattintson rá és a meghajtó telepítéséhez kövesse a kéPernyőn megjelenő utasításokat.

## **Hardver telepítés**

- 1. Csatlakoztassa a *MetalStrike Series* USB csatlakozóját a számítógép USB portjához vagy USB hub-jához és ellenőrizze, hogy stabil legyen a csatlakozás. Ha a *MetalStrike Series* játékvezérlő vezeték nélküli, csatlakoztassa a dongle egységhez.
- 2. A *MetalStrike Series* csatlakoztatása után a képernyőn a következő jelenik meg: "Find a new hardware" (Uj hardver keresése) és a *MetalStrike Series* meghajtó telepítve van, így már játszhat vele.
- 3. A legtöbb játék támogatja a rezgő hatásokat is és rendelkezik feedback beállítási opcióval és igényelhetik a DirectX támogatást. További információért olvassa el a játék használati utasítását.
- Most kalibrálhatja a játékvezérlőt vagy azonnal játszhat vele.

## **Halad**ő **funkciók:**

## **Turbo/Automata beállítás**

- 1. **Turbo Mód:** nyomja le a Turbo gombot és tartsa lenyomva, majd nyomja le bármelyik gombot és engedje fel a turbo gombot.
- 2. **Turbo mód törlése:** nyomja le azt a gombot, amelyet a turbo funkcióra állított be és tartsa lenyomva, majd nyomja le újra a turbo gombot a turbo funkció kikapcsolásához.
- 3. **Auto Mód:** nyomja le két másodpercig a turbo gombot, a LED kijelző villogással jelzi az Auto módot. Egyenként nyomjon le minden olyan gombot, amelyet auto módra szeretne állítani. Nyomja le újra a Turbo gombot az Auto mód beállítás befejezéshez.

#### **Throttle kar**

A központosított throttle (tolóerő) egy szabványos throttle funkcióval rendelkezik, amely a repülőszimulátor játékokhoz szükséges. A repülőgép sebességén növelheti vagy csökkentheti a kapcsoló forgatásával egy hatékonyabb manöver vezérlés érdekében.

#### **Cool Fan kapcsoló**

A játékvezérlő rendelkezik egy beépített ventillátorral, a kapcsoló segítségével beállíthatja a kivánt sebességet (Ki/Alacsony/Enyhe). Gyakori játékvezérlő mozgást igénylő játék közben hűvösen és szárazon tartja a kezet.

## **Krótki opis urz**ą**dzenia**

Prosimy zapoznać się z rysunkami poniżej – przedstawiają one funkcje poszczególnych przycisków w joystickach *MetalStrike Series.*

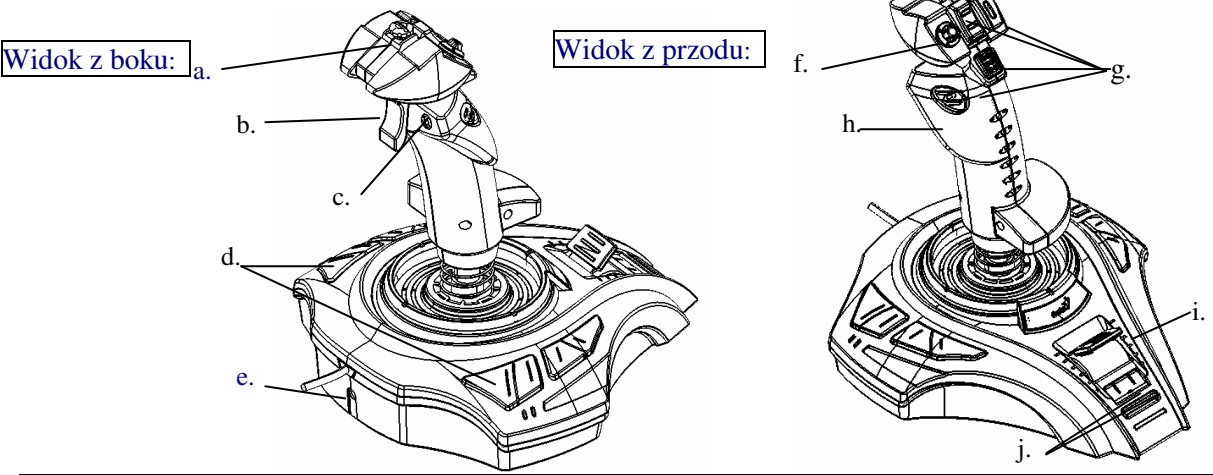

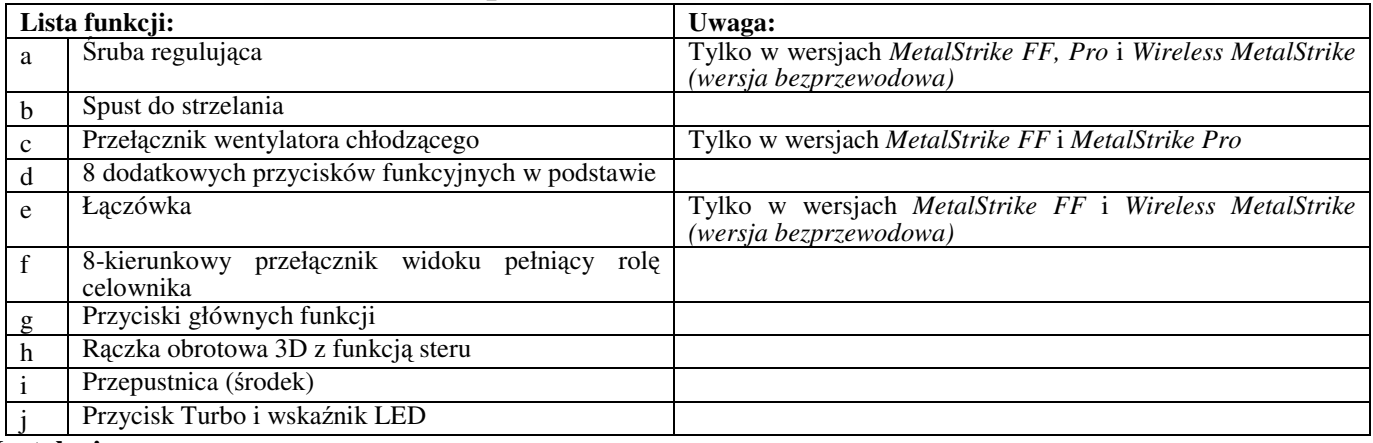

## **Instalacja:**

Uwaga: Zawsze należy najpierw zainstalować sterownik joysticka *MetalStrike Series* (*MetalStrike 3D* nie wymaga sterownika), a dopiero potem podłączyć joystick.

## **Instalacja oprogramowania**

1.Włóż płytę CD do napędu CD-ROM i odczekaj kilka sekund, aż komputer odczyta płytę.

2.Jeśli komputer skonfigurowany jest na automatyczny odczyt CD, wykonywany jest wówczas program auto-uruchamiania i na ekranie wyświetlony zostaje początkowy ekran instalacji. Aby krok po kroku zainstalować sterownik *MetalStrike Series*, należy postępować zgodnie z instrukcjami ekranowymi. Jeżeli system nie uruchamia programu instalacyjnego w sposób automatyczny, należy odszukać znajdujący się na płycie ČD w napędzie plik "**Install.bat**", kliknąć go i postępować zgodnie z instrukcjami ekranowymi, tak aby dokończyć instalacji.

# **Instalacja sprz**ę**tu**

- 1.Złącze USB joysticka *MetalStrike Series* włóż do portu lub koncentratora USB w komputerze i upewnij się, że jest ono pewnie podłączone. Jeśli posiadasz joystick *MetalStrike Series* w wersji bezprzewodowej, włóż do portu komputera złącze nadajnika.
- 2.Po podłączeniu joysticka *MetalStrike Series* na ekranie zostanie wyświetlony komunikat "Znaleziono nowe urządzenie". Komputer wyszuka sterownik joysticka *MetalStrike Series* i urządzenie będzie gotowe do gry.
- 3.Większość gier z obsługą przenoszenia wibracji ma możliwość regulowania tej funkcji i będzie wymagać obsługi biblioteki DirectX. Więcej informacji należy szukać w opisie gry.
- Joystick można obecnie skalibrować lub natychmiast rozpocząć grę.

## **Funkcje zaawansowane:**

## **Ustawianie Turbo/Auto**

- 1. **Tryb Turbo:** naciśnij i przytrzymaj przycisk Turbo, następnie naciśnij dowolny inny przycisk i zwolnij przycisk Turbo.
- 2. **Anulowanie Turbo:** naciśnij i przytrzymaj przycisk, który ustawiony był jako Turbo, następnie, aby skasować funkcję Turbo dla tego przycisku, ponownie naciśnij przycisk Turbo.
- 3. **Tryb Auto:** przytrzymaj przycisk Turbo przez dwie sekundy; migocący wskaźnik LED pokazuje, że włączony jest tryb Auto. Naciskaj kolejno dowolne przyciski, które mają zostać ustawione na tryb Auto. Aby zakończyć ustawianie trybu Auto, ponownie naciśnij przycisk Turbo.
- 4. **Anulowanie Auto:** aby skasować ustawienie trybu Auto, wykonaj czynności z punktu 3.

## **Manetka przepustnicy**

Przepustnica centralna spełnia standardową funkcję przepustnicy wymaganą w grach symulacji lotu. Obracanie przycisku zwiększa lub zmniejsza prędkość samolotu, co pozwala na właściwe wykonanie manewru.

## **R**ą**czka z wentylatorem chłodz**ą**cym**

W rączce joysticka wbudowano wentylator, przełącznik pozwala regulować jego dwie prędkości (wyłączony/wolno/lekko). Wentylator sprawia, że dłoń jest chłodna i sucha nawet w grach wymagających bardzo wielu operacji wykonywanych joystickiem.

## **Pregled hardvera**

Pogledajte na donjoj tabeli funkcije koje se aktiviraju pritiskom na odgovarajuće dugme vašeg *MetalStrike Series.*

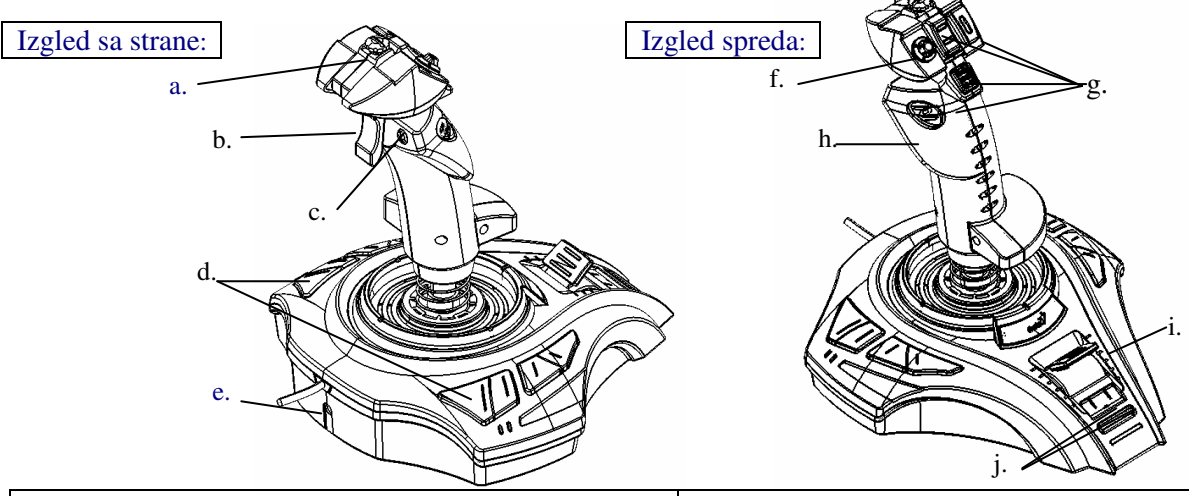

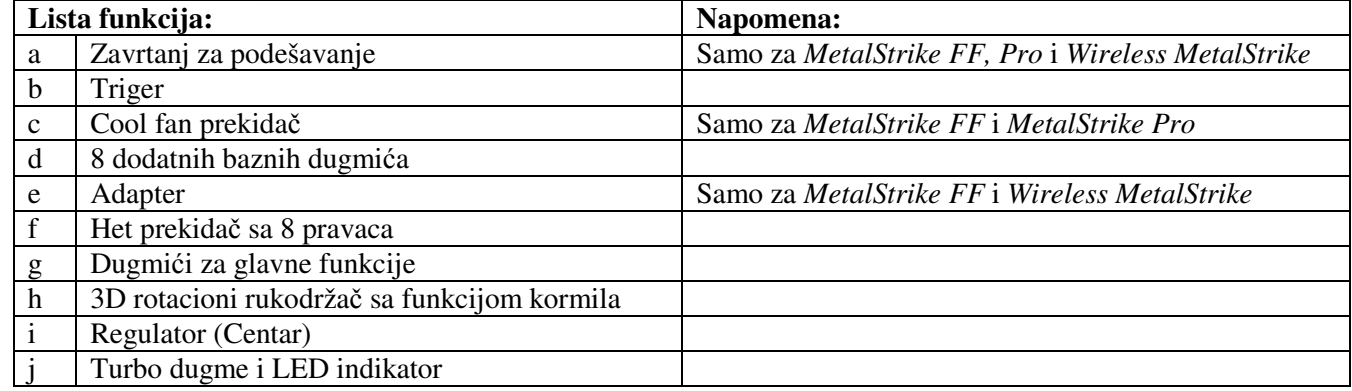

## **Instalacija:**

Napomena: Uvek prvo instalirati *MetalStrike Series* drajver (*MetalStrike 3D* ne zahteva instalaciju drajvera), a potom postaviti džojstik.

## **Instalacija softvera**

- 1.Postaviti CD u CD-ROM drajv; sačekati učitavanje nekoliko sekundi.
- 2.Ako vaš sistem nije podešen da automatski čita CD, program (auto-run) se automatski pokreće i otvara se prozor za instalaciju. Pratiti instrukcije sa ekrana za instaliranje *MetalStrike Series* drajvera, korak po korak . Ako sistem automatski ne pokrene instalaciju drajvera, ukucati ime fajla "**Install.bat**" sa vašeg CD drajva, kliknuti na njega, a potom ispratiti instrukcije sa ekrana radi instalacije drajvera.

## **Instalacija hardvera**

- 1.Utaknuti *MetalStrike Series* USB konektor u USB port ili USB hab na vašem kompjuteru. Ako je džojstik *MetalStrike Series* bežičan, povezati dongl.
- 2.Pošto je *MetalStrike Series* povezan, na monitoru se prikazuje poruka o detekciji novog hardvera "Find a new hardware". *MetalStrike Series* drajver je lociran tako da možete početi sa igranjem.
- 3.Većina igrica koje podržavaju vibraciju, takođe imaju deo sa podešavanjima za odgovor, i zahtevaju podršku DirectX . Za više informacija pogledajte priručnik.

Sada možete kalibrirati džojstik, ili odmah početi sa igranjem.

## **Napredne funkcije:**

- **Turbo/Auto podešavanja**
- 1. **Turbo mod:** Pritisnuti i pridržati Turbo dugme, potom pritisnuti bilo koje drugo dugme i pustiti Turbo dugme.
- 2. **Otkazivanje Turbo-a:** Pritisnuti i pridržati dugme koje ste postavili za Turbo, potom ponovo pritisnuti Turbo dugme za otkazivanje Turbo funkciju ovog dugmeta.
- 3. **Auto mod:** Pritisnuti i držati Turbo dugme dve sekunde, i LED indikator će svetleti za rad u auto modu. Pritisnuti bilo koje drugo dugme koje želite da uvedete u auto mod. Pritisnuti ponovo Turbo dugme za dovršavanje postavaljanja auto moda.
- 4. **Otkazivanje Auto:** Slediti tri instrukcije za otkazvanje auto moda dugmića

## **Regulator**

Centralizovan regulator ima standardne funkcije regulatora, što je potrebno za igrice sa simulacijom leta. Brzina aviona se može povećati ili smanjiti rotiranjem regulatora radi efikasnog manevrisanja.

## **Cool Fan ru**č**ica**

Na ručici se nalazi prekidač, koji se koristi za podešavanje dve brzine(Off/Low/Light). Omogućava da vam se ruka ne znoji pri igranju koje zahteva mnogo pokreta džojstika..

## **Informa**ţ**ii generale despre Hardware**

Priviti diagrama de mai jos pentru a vedea ce functie are fiecare buton al *MetalStrike Series*.

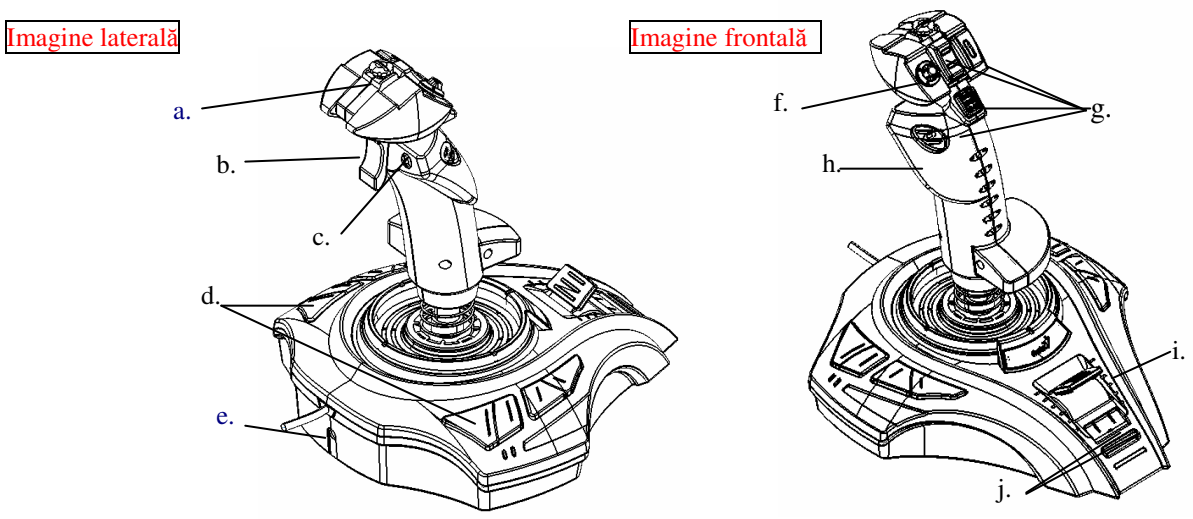

![](_page_14_Picture_543.jpeg)

#### Instalare:

Notă: întotdeauna instalaţi mai întâi driver-ul *MetalStrike Series (MetalStrike Series 3D nu necesit*ă *un driver), apoi joystick-ul*

## **Instalarea softului**

- 1.Introduceţi CD-ul în unitatea CD-ROM: şi aşteptaţi câteva secunde să fie citit de către computerul dumneavoastră.
- 2.Daca sistemul dumneavoastră este setat să citească automat CD-ul, atunci programul auto-run este executat şi apare fereastra pentru instalare. Urmati instructiunile de pe ecran pentru a instala pas cu pas driver-ul MetalStrike Series.
- 3.Dacă sistemul dumneavoastră nu lansează automat instalarea driver-ului, tastaţi numele de fişier "**Install.bat**", care se găseşte pe unitatea CD-ROM şi apăsaţi pe el, apoi urmaţi instrucţiunile afişate pe ecran pentru a instala driver-ul.

## **Instalare Hardware**

- 1.Instalaţi conectorul *MetalStrike Series* USB la port-ul USB sau la hub-ul USB al computerului dumneavoastră şi asiguraţi-vă că este bine conectat. Dacă joystick-ul dumneavoastră *MetalStrike Series* este wireless, conectaţi dispozitivul dongle.
- 2.După ce *MetalStrike Series* este conectat, pe monitor apare mesajul "un nou hardware găsit" şi driver-ul *MetalStrike Series* este găsit aşadar puteţi acum juca jocuri.
- 3.Majoritatea jocurilor care suportă feedback cu vibraţii, au de asemenea o secţiune de ajustare a reacţiei, şi vor solicita suport DirectX. Citiţi manualul jocului pentru mai multe informaţii. Acum puteți calibra joystick-ul, sau puteți juca un joc chiar acum.

## **Func**ţ**ii avansate:**

## **Set**ă**rile Turbo/ Auto**

- 1. **Mod Turbo :** apăsaţi butonul Turbo şi menţineţi apăsat, apoi apăsaţi orice alt buton şi eliberaţi butonul Turbo.
- 2. **Anula**ţ**i Turbo:** apăsaţi butonul pe care l-aţi setat pentru Turbo şi menţineţi apăsat, apoi apăsaţi butonul Turbo din nou pentru a anula funcţia Turbo pentru acest buton.
- 3. **Auto Mode:** apăsaţi butonul Turbo pentru două secunde, şi indicator LED-ului va clipi pentru a indica că este pe Auto mode. Apăsați pe orice buton doriți pentru a seta pe "auto mode" unul câte unul. Apăsați butonul Turbo din nou pentru a finaliza setările Auto mode.

4. **Anula**ţ**i Auto:** urmaţi pasul trei pentru a anula toate butoanele configurate în Auto mode.

## **Mânerul de propulsie**

Propulsia centrală are o funcţie standard de propulsie, care este cerută de jocurile cu simulare de zbor. Puteţi accelera sau încetini viteza aeronavei rotind întrerupătorul pentru un control eficient al manevrelor.

## **Mâner cu ventila**ţ**ie**

Există un ventilator în mânerul joystick-ului, doar folosiţi întrerupătorul pentru a controla cele două viteze ale ventilatorului (Off/Low/Light). Va păstrează mâna rece și uscată când jucați un joc ce necesită multă mișcare a joystick-ului.

## Γενική Επισκόπηση Υλικού Εξοπλισµού

Συµβουλευτείτε το παρακάτω διάγραµµα ποια λειτουργία αντιστοιχεί σε κάθε πλήκτρο του *MetalStrike Series* σας.

![](_page_15_Figure_3.jpeg)

![](_page_15_Picture_1190.jpeg)

#### Εγκατάσταση**:**

Σηµείωση: Να εγκαταστείτε πρώτα πάντα το πρόγραµµα καθοδήγησης του *MetalStrike Series* (Το *MetalStrike 3D* δε χρειάζεται πρόγραµµα καθοδήγησης) και κατόπιν του χειριστηρίου.

#### Εγκατάσταση Λογισµικού

- 1.Τοποθετήστε το δίσκο CD στην υποδοχή CD-ROM σας και περιµένετε µερικά δευτερόλεπτα να το διαβάσει ο υπολογιστής σας.
- 2. Αν το σύστηµά σας είναι ρυθµισµένο να διάβάζει αυτόµατα CD, τότε εκτελείται αυτόµατα το πρόγραµµα αυτόµατης εκτέλεσης και εµφανίζεται η αναδυόµενη οθόνη εγκατάστασης. Ακολουθήστε τις οδηγίες της οθόνης για να εγκαταστήσετε βήµα-βήµα το πρόγραµµα καθοδήγησης του *MetalStrike Serie*.
	- Σε περίπτωση που το σύστηµά σας δεν ανοίξει αυτόµατα την εγκατάσταση του προγράµµατος καθοδήγησης,

πληκτρολογήστε το όνοµα αρχείου "**Install.bat**",που βρίσκεται πάνω στην υποδοχή του CD σας και κάντε κλικ πάνω του και κατόπιν ακολουθήστε τις οδηγίες στην οθόνη για να εγκαταστήσετε το πρόγραµµα καθοδήγησης.

#### Εγκατάσταση Υλικού Εξοπλισµού

- 1.Τοποθετήστε τη σύνδεση USB του *MetalStrike Series* στη θύρα USB ή το USB hub του υπολογιστή σας και βεβαιωθείτε ότι είναι καλά συνδεδεµένο. Αν το χειριστήριο *MetalStrike Series* σας είναι ασύρµατο συνδέστε το κλειδί.
- 2.Μετά τη σύνδεση του *MetalStrike Series*, εµφανίζεται στην οθόνη «Ευρέθει νέο υλικό» και εντοπίζεται το πρόγραµµα καθοδήγησης του *MetalStrike Series* έτσι ώστε να µπορείτε από τη στιγµή αυτή να παίξετε τα παιχνίδια.
- 3.Τα περισσότερα παιχνίδια, που υποστηρίζουν ανάδραση δονήσεων, διαθέτουν επίσης τµήµατα ρύθµισης της ανάδρασης και θα απαιτούν υποστήριξη DirectX. Συµβουλευτείτε το εγχειρίδιο του παιχνιδιού για περισσότερες πληροφορίες.

#### Τώρα µπορείτε να βαθµονοµήσετε το χειριστήριό σας ή να παίξετε ένα παιχνίδι αµέσως.

## Λειτουργίες για Προχωρηµένους**:**

- Ρύθµιση **Turbo/**Αυτόµατης λειτουργίας
- 1. Λειτουργία **Turbo:** πιέστε το πλήκτρο Turbo και κρατήστε το πατηµένο, κατόπιν πιέστε ένα άλλο οποιοδήποτε πλήκτρο και αφήστε το πλήκτρο turbo.
- 2. Ακύρωση **Turbo:** πιέστε το πλήκτρο που έχετε καθορίσει για το Turbo και κρατήστε το πατηµένο και κατόπιν πιέστε το πλήκτρο Turbo ξανά για να ακυρώστε τη λειτουργία Turbo για το πλήκτρο αυτό.
- 3. Αυτόµατη Λειτουργία**:** κρατήστε πατηµένο το πλήκτρο Turbo για δύο δευτερόλεπτα και η ένδειξη LED θα αναβοσβήσει για να υποδηλώσει ότι βρίσκεται σε Αυτόµατη λειτουργία. Πιέστε ένα-ένα οποιοδήποτε πλήκτρο επιθυµείτε να ρυθµίσετε σε αυτόµατη λειτουργία. Πιέστε το πλήκτρο Turbo ξανά για να ολοκληρώσετε τη ρύθµιση της Αυτόµατης λειτουργίας.
- 4. Ακύρωση Αυτόµατης λειτουργίας**:** ακολουθήστε το βήµα τρία για να ακυρώσετε όλα τα πλήκτρα που έχουν ρυθµιστεί για την αυτόµατη λειτουργία.
- Λαβή Γκαζιού

Το κεντρικό γκάζι διαθέτει µια τυπική λειτουργία γκαζιού, η οποία απαιτείται σε παιχνίδια προσοµοίωσης πτήσεων. Μπορείτε να επιταχύνετε ή να επιβραδύνετε την ταχύτητα του αεροσκάφους περιστρέφοντας το διακόπτη αυτό για

αποδοτικό έλεγχο ελιγµών. Λαβή Ψυχρού Ανεµιστήρα

Υπάρχει ένας ανεµιστήρας στη λαβή του χειριστηρίου, του οποίου την ταχύτητα µπορείτε να ρυθµίσετε (Απενεργοποιηµένος/ Χαµηλό/ Ελαφρύ) χρησιµοποιώντας απλώς το διακόπτη. ∆ιατηρεί το χέρι σας δροσερό και στεγνό, όταν παίζετε παιχνίδια που απαιτούν πολλές κινήσεις µε το χειριστήριο.

## **Donanıma Genel Bakı**ş

Aşağıdaki çizimleri her bir butonun *MetalStrike Serisinde* hangi işlevi yaptığını görmek için inceleyin*.*

![](_page_16_Figure_3.jpeg)

![](_page_16_Picture_513.jpeg)

## **Kurulum:**

Not: Her zaman ilk olarak *MetalStrike Serisi* sürücüsünü (*MetalStrike 3D* bir sürücüye gereksinim duymaz), ardından oyun çubuğunu (joystick) yükleyin.

## **Yazılım Kurulumu**

- 1.CD diskinizi CD-ROM sürücüsüne takın ve bilgisayarınızın okuması için birkaç saniye bekleyin.
- 2.Eğer sisteminiz bir CD'yi otomatik olarak okumaya ayarlanmışsa, otomatik-çalıştırma (auto-run) programı işletilir ve kurulumun karşılama penceresi görüntülenir. *MetalStrike Serisi* sürücüsünü adım adım kurmak için ekrandaki talimatları izleyin.

Eğer sisteminiz sürücü kurulum programını otomatik olarak çalıştırmazsa, CD sürücünüzde bulunan "**Install.bat**" dosyasını bulun ve klikleyin, sonra sürücüyü kurmak için ekrandaki talimatları izleyin.

## **Donanım Kurulumu**

- 1.*MetalStrike Serisi* USB bağlantı fişini bilgisayarınızın USB bağlantısına ya da USB hub'a takın ve sıkıca yerleştiğinden emin olun. Eğer *MetalStrike Serisi* oyun çubuğu kablosuz ise alıcı/verici aygıtını (dongle) takın.
- 2.*MetalStrike Serisi* bağlandıktan sonra monitörde "Yeni donanım bulundu" ("Found new hardware") mesajı görünür ve artık oyunları oynayabilmeniz için *MetalStrike Serisi* sürücüsü bulunur.
- 3.Titreşim geribildirimini destekleyen çoğu oyunun aynı zamanda bir titreşim geribildirim ayar bölümü bulunur ve DirectX desteğine gereksinim duyarlar. Daha fazla bilgi için oyununuzun el kitabına bakın.
- Artık oyun çubuğunuzu ayarlayabilirsiniz veya hemen bir oyun oynayabilirsiniz.

## **Geli**ş**mi**ş İş**levler:**

- **Türbo/Otomatik Ayarı**
- 1. **T**ü**rbo Modu:** Türbo butonuna basıp tutun, ardından herhangi diğer bir butona basın ve türbo butonunu bırakın.
- 2. **T**ü**rbo** İ**ptal:** Türbo olarak ayarladığınız butonuna basıp tutun, ardından bu butonun Türbo işlevini iptal etmek için Türbo butonuna basın.
- 3. **Otomatik Modu:** Türbo butonuna iki saniye boyunca basın, LED gösterge otomatik moduna geçildiğini göstermek için yanıp söner. Otomatik moda geçmesini istediğiniz butonlara tek tek basarak otomatik moda alın. Otomatik modu ayarını tamamlamak için Türbo butonuna yeniden basın.
- 4. **Otomatik Modu** İ**ptal:** Otomatik moda geçirilmiş tüm butonları iptal etmek için üçüncü adımı yineleyin.

## **Gaz Çubu**ğ**u Kabzası**

Merkezdeki gaz çubuğu, uçuş simülasyonu oyunlarının gereksinim duyduğu standart gaz verme işlevine sahiptir. Uçağın hızını, etkili manevra kontrolü için bu çubuğu döndürerek arttırabilir veya azaltabilirsiniz.

## **So**ğ**utma Fanlı Kabza**

Oyun çubuğunun kabzasının içerisinde bir adet fan vardır. İki hızlı (Kapalı/Düşük/Hafif) fanı kontrol etmek için anahtarı (c) kullanın. Çok fazla oyun çubuğu hareketi gerektiren oyunlarda elinizi serinleterek terlememesini sağlar.

## Огляд Апаратних Засобів

Подивившись на діаграму нижче, ви можете побачити які функціональні кнопки присутні на вашому *MetalStrike Series.*

![](_page_17_Figure_3.jpeg)

![](_page_17_Picture_1038.jpeg)

#### Інсталяція**:**

Примітка: Завжди спочатку установіть *MetalStrike Series* драйвер (*MetalStrike 3D* не має потреби у драйвері), потім джойстик.

#### Інсталяція Програмного Забезпечення

- 1.Вставте CD диск у ваш CD-ROM дисковод; почекайте декілька секунд, поки комп`ютер не прочитає його.
- 2.Якщо ваша система автоматично прочитає CD, потім автокерувальна (auto-run) програма спрацює та відкриє екран для інсталяції. Слідкуйте за інструкціями на екрані для інсталяції *MetalStrike Series* драйвера крок за кроком.

Якщо ваша система не запускає інсталяцію драйвера автоматично, введить у filename (ім'я файлу) "**Install.bat**", знайдіть у вашому CD дисководі та клацніть на ньому, потім слідкуйте за інструкціями на екрані для інсталяції драйвера.

Інсталяція Апаратних Засобів

- 1.Вставте *MetalStrike Series* USB конектор у USB порт або USB сітьовий концентратор вашого комп`ютера та переконайтесь що усе з`єднано надійно. Якщо ваш *MetalStrike Series* джойстик є безпровідним, вставте у dongle (електронний ключ для захисту).
- 2.Після того як *MetalStrike Series* з`єднається, на моніторі з`явиться "Виявлено новий пристрій" та *MetalStrike Series* драйвер локалізовано, отже ви можете зараз грати у ігри.
- 3.Більшість ігор підтримують зворотній зв`язок за допомогою вібрації, до того ж мають секцію регулювання зворотнього з`язку, та будуть вимагати підтримку DirectX. Зверніться до керівництва користувача вашої ігри для детальнішої інформації. Тепер ви можете перевірити джойстик, або грати у ігру одразу ж.

# Випереджальна функція**:** Параметри **Turbo/Auto**

- 1. **Turbo Mode /** Турбо режим**:** натисніть утримуючи кнопку Turbo, потім натисніть будь яку другу кнопку та відпустіть кнопку Turbo.
- 2. **Cancel Turbo /** Скасування Турбо**:** натисніть кнопку яку ви призначили для Turbo та утримуйте її, потім натисніть знову кнопку Turbo для відмін<u>и</u> функції Turbo для ціє<u>ї к</u>нопки.
- 3. **Auto Mode /** Авто Режим**:** Утримуйте кнопку Turbo дві секунди, та LED індикатор мигне, щоб вказати що знаходиться у Auto режимі. Натисніть будь яку кнопку, яку бажаєте установити у авто режим одну за одною. Після натисніть кнопку Turbo щоб закінчити настроювання Auto режиму.
- 4. **Cancel Auto /** Скасування Авто**:** слідкуйте інструкціям у пункті три, щоб відмінити увесь набор кнопок, які знаходяться у Авто режимі.
- **Throttle Grip /** Регулятор подачі палива **(**тяга**)**  Централізована тяга має стандартну тягову функцію, яка необхідна для ігор імітуючих політ. Ви можете збільшити або зменшити швидкість літака, обертаючи цей перемикач для ефективного керування
- маневром. **Cool Fan handle /** Охолоджуючий Вентилятор рукоятки

Це вентилятор у рукоятці джойстика, використовується як перемикач та має дві швидкості (Off/Low/Light) вентилятору. Це тримає вашу руку прохолодною та сухою, коди ви граєте у ігри, які вимагають досить великої амплітуди руху джойстику.

## **Riistvara Ülevaade**

Vaata allpool olevat joonist, et näha, mis funktsioon igal nupul on sinu *MetalStrike Series* juhtkangil.

![](_page_18_Figure_2.jpeg)

![](_page_18_Picture_293.jpeg)

## **Installeerimine:**

Märkus: Installeeri alati *MetalStrike Series* draiver esimesena (*MetalStrike Series 3D* puhul ei ole draiverit vaja), seejärel juhtkang.

## **Tarkvara Installeerimine**

- 1.Aseta CD ketas oma CD-ROM draivi ja oota paar sekundit, kuni sinu arvuti seda loeb.
- 2.Kui sinu süsteem on seadistatud automaatselt CD-d lugema, siis teostub auto-käitus programm ja avaneb installeerimise avakuva. Järgi ekraanil olevaid instruktsioone, et installeerida *MetalStrike Series* draiver samm-sammult.

Kui sinu süsteem ei käivita draiveri installeerimist automaatselt, trüki sisse failinimi "**Install.bat**", mis on sinu CD draivil ja klikka sellele, seejärel järgi ekraanil olevaid instruktsioone, et installeerida draiver.

## **Riistvara Installeerimine**

- 1.Sisesta *MetalStrike Series* USB pistmik USB porti või oma arvuti USB jaoturisse ja tee kindlaks, et see on korralikult ühendatud. Kui sinu *MetalStrike Series* juhtkang on traadita, siis pead ühendama ka tongeli.
- 2.Peale *MetalStrike Series*`e ühendamist näitab kuvar "Leia uus riistvara" kuva ja lokaliseeritakse *MetalStrike Series`i* draiver, nii et nüüd sa võid mängida mänge.
- 3.Enamikel mängudel, mis toetavad vibratsiooni tagasisidet, on ka tagasiside kohandamise sektsioon ja nende puhul on nõutud DirectX-i toetus. Vaata oma mängu kasutusjuhendit, et saada lisainformatsiooni.
- 4.Nüüd võid kalibreerida oma juhtkangi või mängida kohe mängu.

## **Täiustatud funktsioon:**

- **Turbo/Auto seadistus**
- 1. **Turborežiim:** vajura Turbo nuppu ja hoia seda all, seejärel vajuta mistahes teist nuppu ja vabasta turbonupp.
- 2. **Tühista Turbo:** vajuta nuppu, mille sa seadistasid Turboks ja hoia seda all ning seejärel vajuta Turbonuppu uuesti, et tühistada selle nupu Turbofunktsioon.
- 3. **Autorežiim:** hoia Turbonuppu all kaks sekundit ning LED indikaator hakkab vilkuma, mis osutab Autorežiimile. Vajuta mistahes nuppu sa soovid, et seadistada autorežiim ükshaaval. Vajuta uuesti Turbonuppu, et lõpuni viia Autorežiimi seadistus.
- 4. **Tühista Auto:** järgi kolmandat punkti, et tühistada kõik Autorežiimis seadistatud nupud.

## **Drosseli pide**

Tsentraliseeritud drosselil on standardne drosselifunktsioon, mis on vajalik lennusimulatsiooni mängude juures. Selle lüliti pööramisega saad sa suurendada või vähendada õhusõiduki kiirust, et saavutada efektiivne juhitavuse kontroll.

## **Jahutusventilaatori käepide**

Juhtkangi käepidemes on ventilaator, lihtsalt kasuta lülitit, et kontrollida kahe-kiiruselist (Väljas/Madal/ Normaal) ventilaatorit. See hoiab sinu käe jaheda ja kuiva, kui sa mängid mänge, mis nõuavad juhtkangi sagedat liigutamist.

## **Aparat**ū**ras p**ā**rskats**

Aplūkojiet zemāk redzamo attēlu, lai noskaidrotu jūsu *MetalStrike Series* pogu funkcijas.

![](_page_19_Figure_3.jpeg)

![](_page_19_Picture_625.jpeg)

## **Instal**ā**cija**

Piezīme: Vienmēr vispirms instalējiet *MetalStrike Series* draiveri (*MetalStrike 3D* draiveris nav nepieciešams), un tikai pēc tam vadības sviru.

## **Programmat**ū**ras instal**ē**šana**

- 1.Ievietojiet kompaktdisku jūsu CD-ROM diskdzinī un brīdi pagaidiet, kamēr dators to nolasa.
- 2.Ja sistēma ir iestatīta automātiskai kompaktdisku nolasīšanai, tiks aktivizēta automātiskā palaišanas programma un parādīsies instalēšanas sākumekrāns. Sekojiet ekrānā redzamajiem norādījumiem, lai soli pa solim instalētu *MetalStrike Series* draiveri.

Ja jūsu sistēma nepalaiž draiveri automātiski, uzrakstiet faila nosaukumu **"Install.bat",** sameklējiet to savā kompaktdiskā un uzklikšķiniet uz tā; pēc tam sekojiet ekrānā redzamajiem norādījumiem, lai instalētu draiveri.

#### **Aparat**ū**ras uzst**ā**d**ī**šana**

- 1.Ievietojiet *MetalStrike Series* USB savienotāju sava datora USB portā vai USB centrmezglā, un pārliecinieties, ka tas ir stingri pievienots. Ja jums ir bezvadu *MetalStrike Series* vadības svira, iespraudiet sargspraudni.
- 2.Pēc *MetalStrike Series* pievienošanas monitorā parādīsies paziņojums "Find a new hardware" un tiks norādīta *MetalStrike Series* draivera atrašanās vieta, lai jūs varētu sākt spēlēt spēles.
- 3.Lielākajā daļā spēļu, kas atbalsta vibrācijas funkciju, iespējams noregulēt vibrāciju un nepieciešams DirectX atbalsts. Sīkāku informāciju skatieties savas spēles rokasgrāmatā.

Tagad jūs varat kalibrēt vadības sviru vai arī uzreiz sākt spēlēt spēli.

## **Papildu funkcijas**

- **Turbo/Autom**ā**tisk**ā **rež**ī**ma iestat**ī**jumi**
- 1. **Turbo rež**ī**ms:** piespiediet un pieturiet Turbo pogu, pēc tam piespiediet jebkuru citu pogu un atlaidiet Turbo pogu. 2. **Turbo funkcijas atcelšana:** piespiediet un pieturiet Turbo pogu, un pēc tam vēlreiz to piespiediet, lai atceltu tai piešķirto Turbo funkciju.
- 3. **Autom**ā**tiskais rež**ī**ms:** divas sekundes pieturiet piespiestu Turbo pogu, un sāks mirgot gaismas indikators, lai norādītu, ka ieslēgts Automātiskais režīms. Vienu pēc otras piespiediet jebkuras pogas, kuras jūs gribiet iestatīt automātiskajā režīmā. Vēlreiz piespiediet Turbo pogu, lai pabeigtu Automātiskā režīma iestatīšanu.
- 4. **Autom**ā**tisk**ā **rež**ī**ma atcelšana:** sekojiet 3. solī dotajiem norādījumiem, lai atceltu visas Automātiskajā režīmā iestatītās pogas.
- **Droseles rokturis**

Centralizētajai droselei ir standarta droseles funkcija, kas nepieciešama lidojuma simulācijas spēlēs. Jūs varat palielināt vai samazināt lidaparāta ātrumu, pagriežot šo slēdzi, lai efektīvi kontrolētu manevrēšanu.

## **Dzes**ē**šanas ventilatora rokturis**

Vadības sviras rokturī atrodas ventilators; izmantojiet šo slēdzi, lai kontrolētu divu ātrumu (Izslēgts/Mazs ātrums/Liels ātrums) ventilatoru. Tas palīdzēs jūsu rokai palikt vēsai un sausai, spēlējot spēles, kurās nepieciešamas ļoti daudzas vadības sviras kustības.

## **Technin**ė**s** į**rangos apžvalga**

Žemiau pateiktoje schemoje pasitikrinkite, kokią funkciją atlieka kiekvienas mygtukas jūsų *MetalStrike Series.*

![](_page_20_Figure_3.jpeg)

![](_page_20_Picture_593.jpeg)

#### **Montavimas:**

Pastaba: visuomet visų pirma instaliuokite *MetalStrike Series* tvarkyklę (trimačiam *MetalStrike nereikia tvarkykl*ė*s*), tuomet valdymo rankeną.

#### **Programin**ė**s** į**rangos montavimas**

- 1.Į savo CD-ROM grotuvą įdėkite CD diską ir palaukite kelias sekundes, kol kompiuteris jį nuskaitys.
- 2.Jei jūsų sistema nustatyta automatiniam CD nuskaitymui, vykdoma automatinio paleidimo programa ir atidaromas instaliavimo ekranas. Norėdami instaliuoti *MetalStrike Series* tvarkyklę, paeiliui atlikite ekrane pateikiamus nurodymus.

Jei jūsų sistema automatiškai nepradeda tvarkyklės instaliavimo, įveskite ant jūsų CD grotuvo esantį rinkmenos pavadinimą "**Install.bat**" ir paspauskite ant jo, tuomet, vadovaudamiesi ekrane pateikiamomis instrukcijomis, instaliuokite tvarkyklę.

**Technin**ė**s** į**rangos montavimas** 

- 1.Įkiškite *MetalStrike Series* USB jungiamąjį elementą į savo kompiuterio USB jungtį arba USB centrą ir įsitikinkite, kad ji tvirtai prijungta. Jei jūsų *MetalStrike Series* valdymo rankena yra belaidė, įkiškite aparatinį saugumo raktą.
- 2.Prijungus *MetalStrike Series*, monitoriuje pasirodo įrašas "Raskite naują techninę įrangą" ir nusistato *MetalStrike Series* tvarkyklė, taigi, dabar galite žaisti žaidimus.
- 3.Dauguma žaidimų, kurie palaikomi vibracijos grįžtamuoju ryšiu, taip pat turi grįžtamojo reguliavimo skyrius, kuriems reikės DirectX palaikymo. Daugiau informacijos ieškokite savo žaidimo vadove. Dabar galite sugraduoti valdymo rankeną arba žaisti žaidimą.

## **Sud**ė**tingesn**ė**s funkcijos:**

- **Turbo/Automatinis nustatymas**
- 1. **Turbo re**ž**imas:** paspauskite "Turbo" mygtuką ir laikykite, tuomet paspauskite bet kurį kitą mygtuką ir atleiskite "Turbo" mygtuką.
- 2. **At**š**aukti Turbo:** paspauskite mygtuką, nustatytą turbo režimui ir laikykite, tuomet vėl paspauskite Turbo" mygtuką, norėdami šiam mygtukui atšaukti turbo funkciją.
- 3. Automatinis režimas: dvi sekundes laikykite nuspaudę "Turbo" mygtuką. Šviesos diodo indikatorius mirksės, parodydamas, kad jis yra automatiniame režime. Nuspauskite bet kurį norimą mygtuką, kad nustatytumėte jį į automatinį režimą. Vėl paspauskite "Turbo" mygtuką, norėdami baigti automatinio režimo nustatymą.
- 4. **At**š**aukti Automatin**į **re**ž**im**ą**:** norėdami atšaukti visus automatiniam režimui nustatytus mygtukus, atlikite trečią veiksmą.
- **Droselio rankena**

Centralizuota rankena turi standartinę rankenos funkciją, kurios reikia žaidimams su skrydžio imitacija. Jūs galite pagreitinti arba sulėtinti lėktuvo greitį sukdami šį jungiklį norėdami gauti efektyvesnį judesių valdymą. **Aušinamojo ventiliatoriaus rankena** 

Valdymo rankenoje yra ventiliatorius. Tiesiog spauskite jungiklį norėdami reguliuoti dviejų greičių (Išjungta/Lėtas/Lengvas) ventiliatorių. Tai vėsina ir džiovina jūsų ranką žaidimų, kurių metu reikia daug judinti valdymo rankeną, metu.

#### Техникалық жабдықты қарап шығу

Əр функциялық батырманың *MetalStrike* құралдарында не істейтінін көру үшін төмендегі суретті қараңыз.

![](_page_21_Figure_3.jpeg)

![](_page_21_Picture_967.jpeg)

## Орнату**:**

Ескерім: Əрқашан да əуелі *MetalStrike* драйверлерін (*MetalStrike 3D* үшін драйвер керек емес), содан соң тəртені орнатыңыз.

#### Бағдарламалық жасақтаманы орнату

- 1.Ықшам дискіні CD-ROM дискі ұясына салыңыз; компьютер дискіні оқығанша бірнеше секунд күтіңіз.
- 2.Егер компьютердегі жүйе ықшам дискіні өздігінен оқитын етіп орнатылған болса, өздігінен жегу бағдарламасы іске асырылады да, орнатуға арналған бейнебет пайда болады. *MetalStrike* драйверлерін қадам-қадаммен орнату үшін бейнебеттегі нұсқауларды орындаңыз. Егер сіздің компьютерлік жүйеңіз драйвер орнатуды өздігінен іске қоспайтын болса, ықшам дискідегі

"**Install.bat**" файл атауын теріңіз, содан соң драйверді орнату үшін бейнебеттегі нұсқауларды орындаңыз.

- Техникалық жабдықты орнату
- 1. MetalStrike құралдарының USB ағытпасын компьютердегі USB портына немесе USB хабына кірістіріңіз текінен тәнделген алғанғаның өзе аталықтан кемпьютерден өзе пертина пемесе өзе мазыма мүз қорғаныс кілтін жалғаңыз.
- 2. MetalStrike құралдары жалғанғаннан кейін мониторда "Жаңа жабдық табылды" хабары көрінеді де, *MetalStrike құралдары жалапантан кенің кенің кенің тақа таларық тасынды жалатын боласыз.*
- 3.Діріл əрекетін қолдайтын көптеген ойындарда оны баптайтын бөлімдер болады да, DirectX қолдауын талап етеді. Толығырақ ақпарат алу үшін ойын нұсқаулығын қараңыз.
- Енді жетені дəлдеуге немесе ойынды бірден ойнай беруге болады.

#### Қосымша функция**:**

- Турбо**/**Өздігінен параметрі
- 1. **T**урбо режимі**:** Tурбо батырмасын басып ұстап тұрыңыз, содан соң кез келген басқа батырманы басыңыз да, турбо батырмасын босатыңыз.
- 2. Турбоны режимін болдырмау**:** Турбо жетесіне орнатқан батырманы басыңыз да, ұстап тұрыңыз, содан соң Турбо батырмасында осы жетені болдырмау үшін Турбо батырмасын қайта басыңыз.
- 3. Авто режимі**:** Турбо батырмасын екң секунд ұстап тұрыңыз, сонда жарық диодты айғақтауыш оның авто режимінде екенін көрсетіп жыпылықтайды. Авто режиміне орнатқыңыз келетін кез келген батырманы бір-бірлеп басыңыз. Авто режимін орнатуды аяқтау үшін Турбо батырмасын қайтадан басыңыз.
- 4. Авто режимін болдырмау**:** Авто режимінде орнатылған барлық батырмаларды болдырмау үшін үшінші қадамды орындаңыз.
- Тежегіш тұтқа

Ортада орналасқан тежегіштің стандартты тежеу функциясы бар, ол ұшуға еліктеу ойындарында керек. Ұшу қимылдарын тиімді басқару үшін осы қосқышты бұру арқылы ұшақтың жылдамдығын үдетуге немесе бəсеңдетуге болады.

#### Желдеткіш сап

Тəрте сабында желдеткіш бар, екі жылдамдығы (Ажыратулы/Төмен/Жеңіл) бар желдеткішті басқару үшін қосқышты пайдаланыңыз. Бұл тəртені көп қозғалтатын ойындарды ойнаған кезде қолыңызды салқын əрі құрғақ күйде қалдырады.

## نظرة علمة على الأجهزة

افحص الشكل التخطيطي أدناه لكي تتعرف على وظيفة كل زر في سلسلة MetalStrike.

![](_page_22_Figure_3.jpeg)

![](_page_22_Picture_519.jpeg)

التثبيت

ملاحظة: يتم تثبيت برنامج تشغيل لسلسلة MetalStrike أولاً (لا تحتاج ماكينا*ت MetalStrike أبعاد إلى مشغل برامج )، وبعد <i>ذلك يت*م تثبيت ذراع التوجيه.

- تثبيت البرامج  $\lambda$
- 1 ضمع القرص المضغوط CD في مشغل أقراص المضغوطة؛ ثم انتظر لعدة ثوان لقراءة ما يظهر على شاشة الكمبيوتر .
- 2 إذا كان النظام لديك يتم إعداده لقراءة القرص المضغوط تلقائيًا، يتم تنفيذ بر نامج التشغيل التلقي وتظهر شاشة الفتح لإجراء التثبيت. تتبع التعليمات التي تظهر على الشاشة لتثبيت برنامج تشغيل سلسلة MetalStrike خطوة بخطوة<sub>.</sub>
- إذا لم يتم بدء إجراء تثبيت مشغل البر امج تلقائيًا، اكتب في اسم الملف "Install.bat"، في برنامج تشغيل الأقر اص المضغوطة لديك ثم انقر فوقه، ثم نتبع التعليمات التي تظهر على الشاشة لتثبيت بر نامج التشغيل ِ
	- ≫ تركّيب الأجهزة
	- 1. أدخل موصل USB لسلسلة MetalStrike *في منفذ* USB أو في محور USB الخاصض بالكمبيوتر لديك وتأكد من إحكام توصيله. إذا كان ذراع التوجيه لماكينات *MetalStrike* ذات تقنية لاسلكية، قم بتوصيل جهاز الأمان (dongle) بالطاقة<sub>.</sub>
	- 2.بعد الانتهاء من توصيل سلسلة MetalStrike، تظهر على الشاشة رسالة "بحث عن جهاز جديد" ويتم تحديد موضع سلسلة MetalStrike *بحيث بمكنك بعد ذلك* تشغيل الألعاب<sub>.</sub>
	- 3 معظم الألعاب التي تدعم معلومات الاهتزازات بها أقسام لضبط المعلومات الاسترجاعية، وتتطلب دعم برامج DirectX. للحصول على مزيد من المعلومات، راجع دليل الألعاب
		- يمكنك الأن معاير ة ذر اع التوجيه، أو تشغيل الألعاب في الحال
			- الو ظائف المتقدمة
			- > إعداد Turbo/Auto (التوربين/تلقان*ي*)
		- 1. Turbo Mode (و**ضع التوربين):** اضغط على الزر Turbo (التوربين) مع الاستمرار ، ثم اضغط على أي زر أخر واترك زر التوربين
- 2. Cancel Turbo (إ**لغاء التوربين):** اضغط على الزر الذي فمت بتعيين Turbo (التوربين) عليه، ثم اضغط على زر Turbo (التوربين) مجددًا لإلغاء وظيفة Turbo (التوربين) الخاصة بهذا الزر
- 3. Auto Mode (ا**لوضع تلق**ائي): اضغط مع الاستمرار على الزر Turbo (التوربين) لمدة ثانيتين، وسوف يومض مؤشر LED للإشارة إلى وضع Auto (تلقائي). أضغط على أيّ زر تريد تعيينه للوضع التلقائي واحدًا تلو الأخر اضغط على الزر Turbo (التوربين) مجددًا لإنهاء إعداد وضع Auto (تَلْقَائَيَ).
	- 4. Cancel Auto (إ**لغاء الوضع تلقائي):** اتبع الخطوة الثالثة لإلغاء ضبط كافة الأزرار التي تم تعيينها في الوضع Auto (تلقائي). فابض صمام الاختناق
	- يتضمن صمام الاختناق المركزي وظيفة اختناق قياسية، والتي تعتبر ضرورية بالنسبة لألعاب محاكاة الطائرات ويمكنك زيادة سرعة الطائرة أو إبطائها من خلال إدار ة هذا المفتاح من أجل التحكم الفعال في المناور ات.
- ≫ المُقبِض المَزود بِمرُوحَة تبريد هناك مروحة في مقبض ذر اع التوجيه، وكل ما عليك هو أن تستخدم المفتاح للتحكم في سرعتي المروحة (Off (إيقاف تشغيل)/ Low (منخفضة)/ Light (خفيفة)). وتعمل هذه المروحة على الحفاظ على برودة يدك عندما تمارس الألعاب التي نتطلب تحريك ذر اع التوجيع كثيرًا.

## **Joystick**

# **Operation Principle**

2007-11-1.

## **1. Controller Side Radio**

The radio system is mainly composed of three parts: radio modem, frequency synthesizer and baseband microprocessor. The radio modem is a MSK modem running at 250 kbps. The antenna is an embedded PCB antenna matching is done by using lumped inductors and capacitors.

The microcontroller scans keystrokes on the joypad, then packs the data by adding preambles, frame information, and error checking bytes. The radio system uses one of 80 channels (the frequency range is 2410-2474.80GHz) to send signal in random, and the channels change frequency is 62.5HZ per second. Otherwise, there are 4 synchronous channels (distribute in the 80 channels uniformity).

The joypad radio is powered by 3-AAside batteries and regulated to 3.3V. The power consumption of RF module is about 4mA, the total power consumption of the joypad side radio system is about 8mA in normal working mode. It will enter sleep mode if no key be pressed after 2 minutes, in this mode the total power consumption of joypad is only about from 20uA to 40uA\*.

## **2. Station Side Radio**

The Station side radio will always receives un-packs, and it also sends RF signal at intervals, and sends the data to the playstation2 Console.

The Station side radio system will enters receive modem after being powered on If any responses-packets be received, and then, the Station side radio system will send the joypad's responses, This is search mode. After then the Station side radio system enters the normal working mode. if the station side radio system loses synchronization, it will enter search mode.

The Station side radio system is powered by console(3.3V), power consumption is about 20 mA in normal working mode.

# **FEDERAL COMMUNICATIONS COMMISSION INTERFERENCE STATEMENT**

This equipment has been tested and found to comply with the limits for a Class B digital device, pursuant to part 15 of the FCC Rules. These limits are designed to provide reasonable protection against harmful interference in a residential installation. This equipment generates, uses and can radiate radio frequency energy and, if not installed and used in accordance with the instructions, may cause harmful interference to radio communications. However, there is no guarantee that interference will not occur in a particular installation. If this equipment does cause harmful interference to radio or television reception, which can be determined by turning the equipment off and on, the user is encouraged to try to correct the interference by one or more of the following measures:

-Reorient or relocate the receiving antenna.

-Increase the separation between the equipment and receiver.

-Connect the equipment into an outlet on a circuit different from that to which the receiver is connected.

-Consult the dealer or an experienced radio/ TV technician for help.

# **CAUTION:**

Any changes or modifications not expressly approved by the grantee of this device could void the user's authority to operate the equipment.

This device complies with Part 15 of the FCC Rules. Operation is subject to the following two conditions: (1) this device may not cause harmful interference, and (2) this device must accept any interference received, including interference that may cause undesired operation.

" The users manual or instruction manual for an intentional or unintentional radiator shall caution the user that changes or modifications not expressly approved by the party responsible for compliance could void the user's authority to operate the equipment."